IBM solidDB IBM solidDB Universal Cache

**Version 6.5**

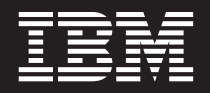

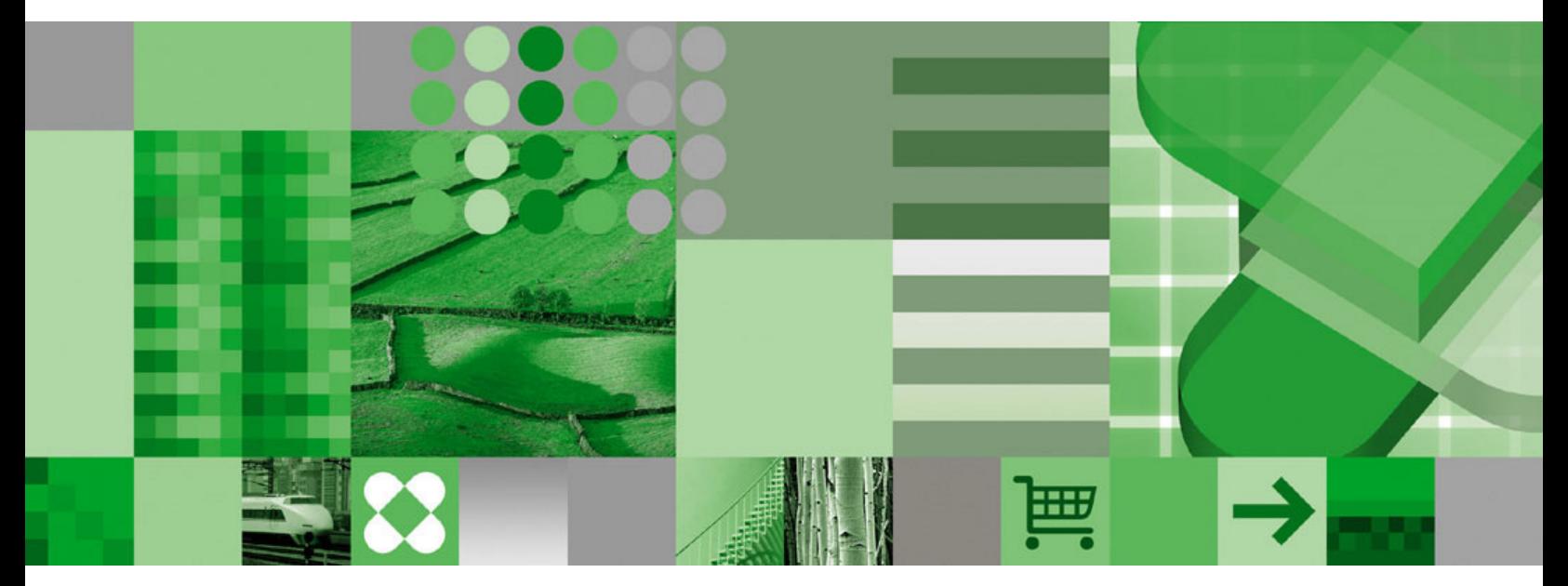

**Einführung**

IBM solidDB IBM solidDB Universal Cache

**Version 6.5**

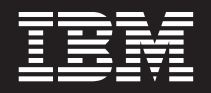

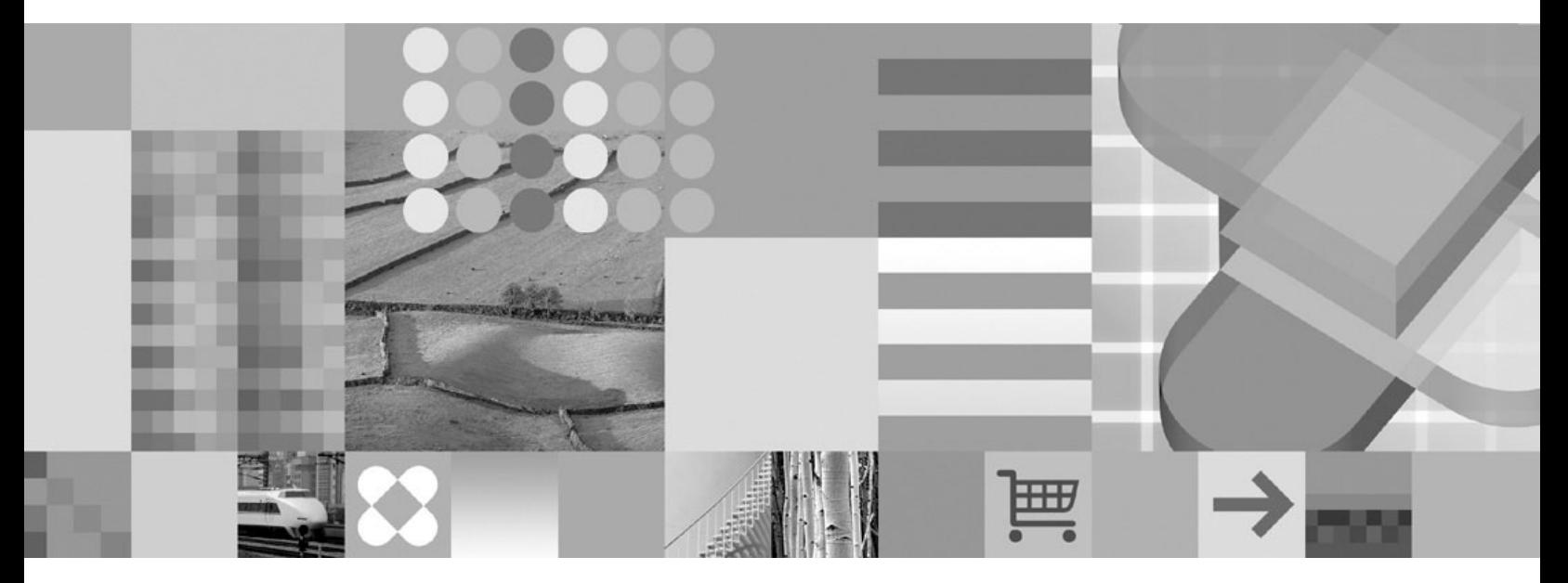

**Einführung**

**Hinweis**

Vor Verwendung dieser Informationen und des darin beschriebenen Produkts sollten die Informationen unter ["Bemerkungen" auf Seite 41](#page-54-0) gelesen werden.

Diese Ausgabe gilt für Version 6 Release 5 von IBM solidDB (Produktnummer 5724-V17) und IBM solidDB Universal Cache (Produktnummer 5724-W91) und alle nachfolgenden Releases und Modifikationen, bis in einer neuen Ausgabe eine andere andere Aussage gemacht wird.

Diese Veröffentlichung ist eine Übersetzung des Handbuchs *IBM solidDB IBM soldDB Universal Cache Version 6.5, Getting Started Guide* IBM Form GI11-9229-00, herausgegeben von International Business Machines Corporation, USA

© Copyright International Business Machines Corporation 1993, 2009 © Copyright IBM Deutschland GmbH 2009

Informationen, die nur für bestimmte Länder Gültigkeit haben und für Deutschland, Österreich und die Schweiz nicht zutreffen, wurden in dieser Veröffentlichung im Originaltext übernommen.

Möglicherweise sind nicht alle in dieser Übersetzung aufgeführten Produkte in Deutschland angekündigt und verfügbar; vor Entscheidungen empfiehlt sich der Kontakt mit der zuständigen IBM Geschäftsstelle.

Änderung des Textes bleibt vorbehalten.

Herausgegeben von: SW TSC Germany Kst. 2877 Oktober 2009

© Solid Information Technology Ltd. 1993, 2009

## **Inhaltsverzeichnis**

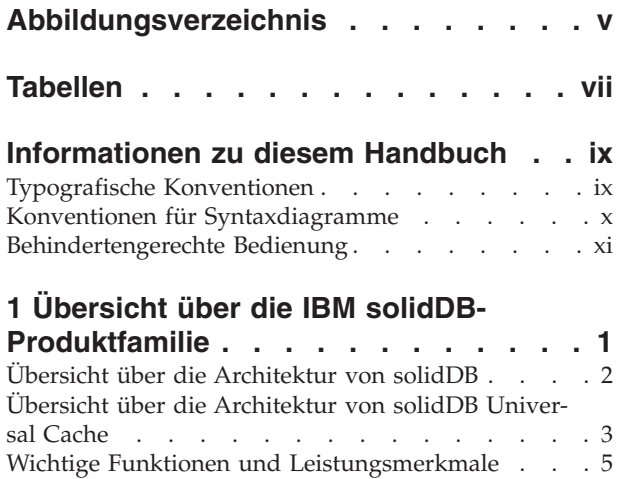

## **[2 Produkt- und Paketierungsinformatio-](#page-22-0)**

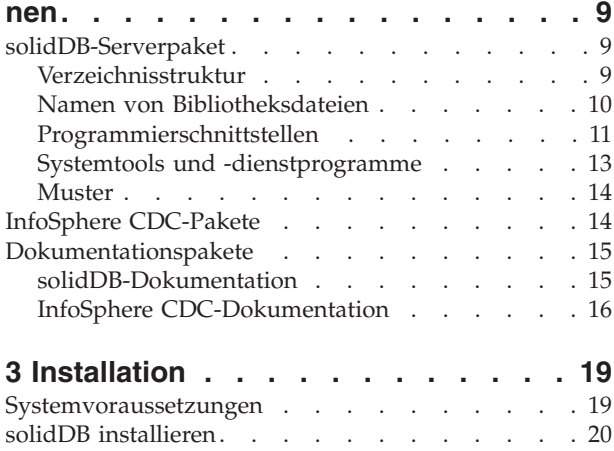

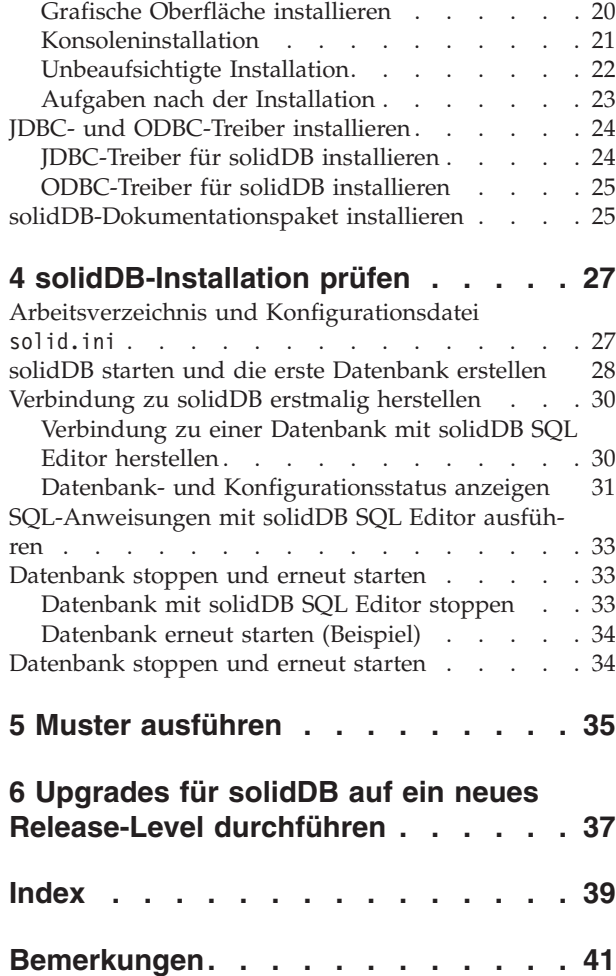

## <span id="page-6-0"></span>**Abbildungsverzeichnis**

- [1. Produkte von solidDB 6.5](#page-14-0) . . . . . . . . [1](#page-14-0)<br>2. Architektur von solidDB Universal Cache 3
- [2. Architektur von solidDB Universal Cache 3](#page-16-0)<br>3. solidDB SQL Editor Verbindung hergestellt 31 solidDB SQL Editor - Verbindung hergestellt
- [4. Beispielausgabe von solidDB SQL Editor \(sol-](#page-45-0)sql) [. . . . . . . . . . . . . . . 32](#page-45-0)

## <span id="page-8-0"></span>**Tabellen**

- [1. Typografische Konventionen](#page-10-0) . . . . . . . [ix](#page-10-0)
- [2. Konventionen für Syntaxdiagramme](#page-11-0) . . . . [x](#page-11-0)
- [3. Komponenten der Produktpakete von solidDB](#page-22-0) [und solidDB Universal Cache](#page-22-0) . . . . . . . [9](#page-22-0)
- [4. Verzeichnisstruktur von](#page-22-0) solidDB6.5. . . . . [9](#page-22-0)
- [5. Wichtige Informationen zu solidDB JDBC Dri](#page-24-0)ver 2.0  $\ldots$  . . . . . . . . . . . . 11 [6. InfoSphere CDC-Installationsimages](#page-27-0) . . . . [14](#page-27-0)
- Dokumentation zu CDC-Komponenten

## <span id="page-10-0"></span>**Informationen zu diesem Handbuch**

Dieses Handbuch enthält einen Überblick über die IBM® solidDB-Produktfamilie. Darüber hinaus enthält es Anweisungen zur erstmaligen Konfiguration von solidDB sowie zur Ausführung von Mustern.

Dieses Handbuch enthält keine Anweisungen zur Installation und Konfiguration von solidDB Universal Cache. Zudem bietet es keine Unterstützung bei der Verwendung der verschiedenen Funktionen und Leistungsmerkmale, die mit den solidDB-Produkten zur Verfügung stehen. Informationen zum Aufbau der Dokumentation finden Sie im Abschnitt [Dokumentation](#page-28-0) in diesem Handbuch.

## **Typografische Konventionen**

In der solidDB-Dokumentation werden die folgenden typografischen Konventionen verwendet:

| Format                               | Verwendungszweck                                                                                                    |  |  |
|--------------------------------------|----------------------------------------------------------------------------------------------------|--|--|
| Datenbanktabelle                     | Diese Schriftart wird für normalen Text verwendet.                                                                                                    |  |  |
| NOT NULL                             | Großbuchstaben in dieser Schriftart geben SQL-Schlüssel-<br>wörter und Makronamen an.                                                                                                    |  |  |
| solid.ini                            | Diese Schriftart gibt Dateinamen und Pfadausdrücke an.                                                                                                    |  |  |
| SET SYNC MASTER YES;<br>COMMIT WORK; | Diese Schriftart wird für Programmcode und die Programm-<br>ausgabe verwendet. Außerdem wird diese Schriftart für<br>SQL-Beispielanweisungen verwendet.                                                           |  |  |
| run.sh                               | Diese Schriftart wird für Beispielbefehlszeilen verwendet.                                                                                                    |  |  |
| TRIG_COUNT()                         | Diese Schriftart wird für Funktionsnamen verwendet.                                                                                                    |  |  |
| java.sql.Connection                  | Diese Schriftart wird für Schnittstellennamen verwendet.                                                                                                    |  |  |
| LockHashSize                         | Diese Schriftart wird für Parameternamen, Funktions-<br>argumente und Einträge in der Windows®-Registrierungs-<br>datenbank verwendet.                                                                            |  |  |
| Argument                             | Wörter, die auf diese Weise hervorgehoben sind, stehen für<br>Informationen, die vom Benutzer oder der Anwendung<br>angeben werden müssen.                                                                        |  |  |
| Administrator Guide                  | Diese Darstellung wird für Verweise auf andere Dokumente<br>oder auf Kapitel im vorliegenden Dokument verwendet.<br>Außerdem werden auch neue Begriffe und hervorgehobene<br>Aspekte auf diese Weise geschrieben. |  |  |

*Tabelle 1. Typografische Konventionen*

<span id="page-11-0"></span>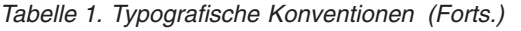

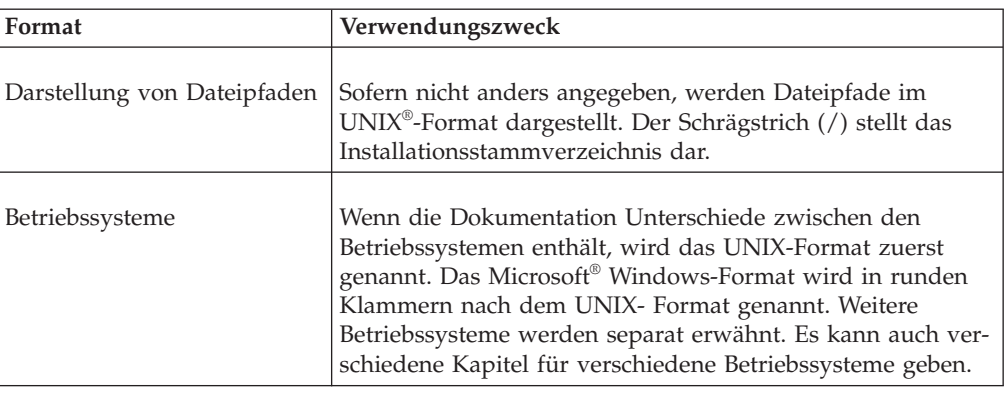

## **Konventionen für Syntaxdiagramme**

In der solidDB-Dokumentation werden für Syntaxdiagramme die folgenden Konventionen verwendet:

*Tabelle 2. Konventionen für Syntaxdiagramme*

| Format                   | Verwendungszweck                                                                                                    |  |
|--------------------------|----------------------------------------------------------------------------------------------------|--|
| INSERT INTO Tabellenname | Für Syntaxbeschreibungen wird diese Schriftart verwendet.<br>Für austauschbare Abschnitte wird diese Schriftart verwen-<br>det.                                                                                                    |  |
| solid.ini                | Diese Schriftart gibt Dateinamen und Pfadausdrücke an.                                                                                                    |  |
| $\left[ \ \right]$       | Eckige Klammern geben optionale Elemente an. Werden die<br>eckigen Klammern in Fettdruck dargestellt, müssen sie in<br>der Syntax angegeben werden.                                                                                            |  |
|                          | Ein vertikaler Balken trennt zwei sich gegenseitig ausschlie-<br>ßende Auswahlmöglichkeiten in einer Syntaxzeile.                                                                                                    |  |
| $\{\}$                   | Geschweifte Klammern begrenzen eine Gruppe sich gegen-<br>seitig ausschließender Auswahlmöglichkeiten in einer<br>Syntaxzeile. Werden die geschweiften Klammern in Fett-<br>druck dargestellt, müssen sie in der Syntax angegeben wer-<br>den. |  |
|                          | Eine Auslassung gibt an, dass Argumente mehrmals wieder-<br>holt werden können.                                                                                                    |  |
|                          | Eine Spalte mit drei Punkten gibt an, dass die vorherigen<br>Codezeilen fortgesetzt werden.                                                                                                    |  |

## <span id="page-12-0"></span>**Behindertengerechte Bedienung**

Mithilfe der Funktionen zur behindertengerechten Bedienung können Benutzer mit einer körperlichen Behinderung, z. B. mit eingeschränkter Mobilität oder mit eingeschränktem Sehvermögen, Softwareprodukte erfolgreich nutzen. In den folgenden Abschnitten werden die wichtigsten Funktionen zur behindertengerechten Bedienung in solidDB aufgeführt.

### **Tastatureingabe und Navigation**

#### **Tastatureingabe**

Sie haben die Möglichkeit, solidDB nur über die Tastatur zu verwenden. Mithilfe der Tasten und Tastenkombinationen können Sie alle Operationen ausführen. Für Standardbetriebssystemoperationen werden die Standardtastenkombinationen des Betriebssystems verwendet. solidDB unterstützt Standardeinrichtungen zur Tastaturbedienung des Betriebssystems. Weitere Informationen zur Verwendung von Tasten und Tastenkombinationen zum Ausführen von Operationen finden Sie in der Dokumentation zum jeweiligen Betriebssystem.

#### **Navigation mit der Tastatur**

Sie haben die Möglichkeit, in der solidDB-Benutzerschnittstelle nur mit Tasten und Tastenkombinationen zu navigieren. Weitere Informationen zur Verwendung von Tasten und Tastenkombinationen zum Navigieren in den Befehlszeilenschnittstellen finden Sie in der Dokumentation zum jeweiligen Betriebssystem.

#### **Behindertengerechte Anzeige**

solidDB unterstützt Standardanzeigeeinstellungen des Betriebssystems, z. B. starker Kontrast und Schriftarteinstellungen.

#### **Schriftarteinstellungen**

Mit den Standardbetriebssystemoperationen können Sie die Farbe, Größe und Schriftart für den Text auswählen. Weitere Informationen zur Angabe von Schriftarteinstellungen finden Sie in der Dokumentation zum jeweiligen Betriebssystem.

#### **Unabhängigkeit von Farben**

Sie müssen nicht zwischen Farben unterscheiden, um die Funktionen in solidDB verwenden zu können.

### **Kompatibilität mit Technologien für behindertengerechte Bedienung**

solidDB interagiert mit dem Betriebssystem über Standard-APIs, die die Interaktion mit Technologien für behindertengerechte Bedienung unterstützen, mit denen Sie Sprachausgabeprogramme und weitere Tools für behindertengerechte Bedienung verwenden können.

### **Behindertengerechte Dokumentation**

Die Dokumentation für solidDB wird im HTML-Format im Information Center bereitgestellt, das in den meisten Web-Browsern angezeigt werden kann. Im Information Center können Sie die Dokumentation entsprechend den in Ihrem Browser festgelegten Anzeigeeinstellungen anzeigen. Außerdem können Sie im Information Center Sprachausgabeprogramme und weitere Technologien für behindertengerechte Bedienung verwenden.

Weitere Informationen zur behindertengerechten Bedienung des Information Centers finden Sie auf der Anfangsseite des solidDB Information Centers.

## <span id="page-14-0"></span>**1 Übersicht über die IBM solidDB-Produktfamilie**

Die IBM solidDB-Produktfamilie stellt eine relationale speicherinterne Datenbanktechnologie bereit, die eine sehr hohe Geschwindigkeit bietet und somit bis zu zehnmal schneller ist als herkömmlichen plattenbasierten Datenbanken. IBM solidDB, auch einfach solidDB genannt, verwendet die bekannte Sprache SQL, damit Anwendungen Zehntausende Transaktionen pro Sekunde mit Antwortzeiten in Mikrosekunden erreichen können.

Die IBM solidDB 6.5-Produktfamilie besteht aus den beiden folgenden Produkten:

**IBM solidDB Universal Cache** ist die erste relationale Speichercachingsoftware in der Branche, die herkömmliche plattenbasierte relationale Datenbankserver beschleunigt, indem leistungskritische Daten in den Cache mindestens einer speicherinternen solidDB-Datenbankinstanz gestellt werden.

**IBM solidDB** ist eine mit vielen Funktionen ausgestattete relationale, speicherinterne Datenbank, die aufgrund ihrer sehr hohen Geschwindigkeit und ihrer sehr hohen Verfügbarkeit die Anforderungen von Echtzeitanwendungen an Leistung und Zuverlässigkeit erfüllt. Das Produkt bietet die Möglichkeit, dass sowohl speicherinterne Tabellen als auch auf einer Festplatte befindliche Tabellen in einer einzigen solidDB-Instanz vorhanden sind. Zu den weiteren Funktionen gehören neben einer Implementierung mit hoher Verfügbarkeit (High Availability, HA) auch mehrere unterschiedliche Replikationstopologien.

## **IBM solidDB Universal Cache IBM solidDB**

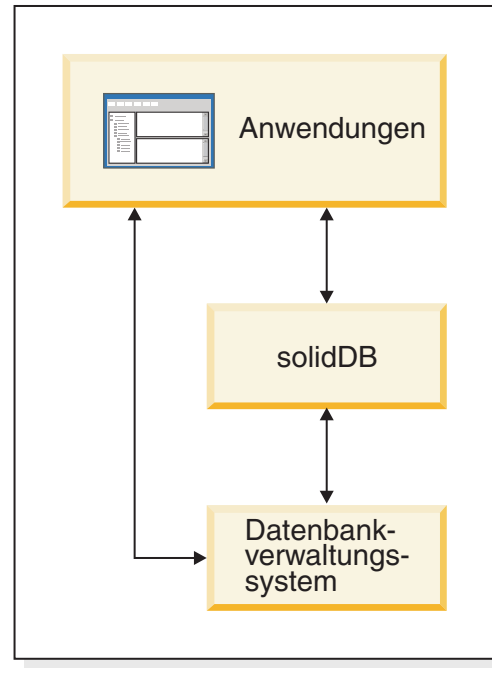

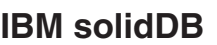

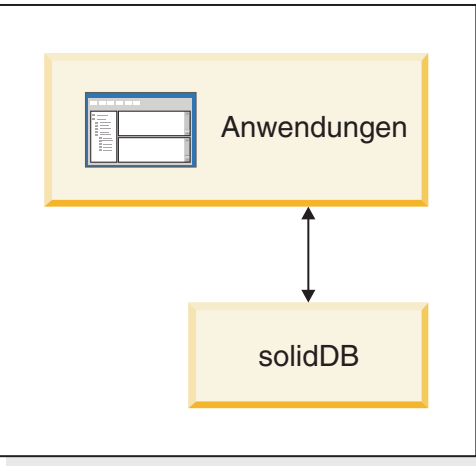

*Abbildung 1. Produkte von solidDB 6.5*

## <span id="page-15-0"></span>**Übersicht über die Architektur von solidDB**

In diesem Abschnitt wird die Systemarchitektur von solidDB beschrieben.

solidDB verwendet ein Client/Server-Modell. In der Praxis besteht die solidDB-Sitzung aus zusammenarbeitenden Server- und Clientprozessen. Der Serverprozess verwaltet die Datenbankdateien, akzeptiert Verbindungen von Clientanwendungen zur Datenbank und führt entsprechend den Anforderungen der Clients Aktionen für die Datenbank aus.

Mithilfe des Clientprozesses werden die erforderlichen Tasks (über den Serverprozess) an die Datenbank übergeben. Es gibt mehrere Clienttypen: ein Client kann ein Befehlszeilentool, eine Grafikanwendung oder ein Tool zur Datenbankpflege sein. Normalerweise fungieren verschiedene Anwendungen als Client, um die Verbindung zu solidDB herzustellen.

Der Client und der Server können sich auf verschiedenen Hosts (Knoten) befinden. In diesem Fall kommunizieren sie über ein Netzwerk. solidDB unterstützt gleichzeitig mehrere Netzwerkprotokolle und Verbindungstypen. Sowohl der Datenbankserver als auch die Clientanwendungen können gleichzeitig unter Verwendung verschiedener Netzwerkprotokolle mit mehreren Sites verbunden sein.

solidDB kann auch innerhalb des Anwendungsprozesses ausgeführt werden. Dies ermöglicht solidDB durch *gemeinsamen Speicherzugriff* (SMA - Shared Memory Access) und *Zugriff auf verlinkte Bibliothek* (LLA - Linked Library Access). In diesem Fall wird die Anwendung mit einer Funktionsbibliothek verlinkt, die mit dem Produkt bereitgestellt wird. Die verlinkte Anwendung kommuniziert über direkte Funktionsaufrufe mit dem Server und vermeidet so den Systemaufwand, der erforderlich ist, wenn der Client und der Server über Netzwerkprotokolle wie TCP/IP kommunizieren. Durch das Ersetzen der Netzverbindung durch lokale Funktionsaufrufe wird die Leistung beträchtlich gesteigert. Weitere Informationen finden Sie in der Veröffentlichung *IBM solidDB Shared Memory Access and Linked Library Access User Guide*.

Um eine Abfrage (eine SQL-Anweisung) an einen Datenbankserver zu übergeben, muss ein Client mit diesem Datenbankserver kommunizieren können. solidDB ermöglicht diese Kommunikation wie viele andere Datenbankserver mithilfe von *Treibern*. Clientanwendungen rufen Funktionen im Treiber auf und der Treiber verarbeitet dann die Kommunikation und andere Details mit dem Server. Sie können beispielsweise ein C-Programm schreiben, das Funktionen im (ODBC-)Treiber aufruft, oder ein Java™-Programm, das Funktionen im (JDBC-)Treiber aufruft.

Weitere Informationen zu ODBC- und JDBC-Treibern und zu deren Verwendung mit Ihren Clientanwendungen finden Sie in der Veröffentlichung *IBM solidDB Programmer Guide*.

## <span id="page-16-0"></span>**Übersicht über die Architektur von solidDB Universal Cache**

Das folgende Diagramm veranschaulicht die Architektur und die Schlüsselkomponenten einer typischen Konfiguration von solidDB Universal Cache.

# **Datenserver** Konfigurations- $\overline{CDC}$ -Instanz  $\overline{CDC}$   $\overline{CDC}$   $\overline{CDC}$ Access Server Management **Console** Konfigurations- $\overline{CDC}$ -Instanz  $\overline{CDC}$   $\overline{CDC}$   $\overline{CDC}$ solidDB **solidDB-Knoten Management Console-Knoten Access Server-Knoten Datenserverknoten**

*Abbildung 2. Architektur von solidDB Universal Cache*

Die Rollen und Funktionen der Komponenten werden unten beschrieben.

**solidDB** — die Front-End-Datenbank, in die und aus der Sie Daten replizieren. Abhängig vom Replikationsmodell kann solidDB als Quellen- und/oder als Zieldatenbank fungieren.

**Datenserver** — die Back-End-Datenbank, in die und aus der Sie Daten replizieren. Abhängig vom Replikationmodus kann die Back-End-Datenbank als Quellen- und/ oder als Zieldatenbank fungieren.

**CDC-Instanz** — eine Laufzeitinstanz der CDC-Engine für ein bestimmtes Datenbankverwaltungssystem. Zum Konfigurieren von CDC-Instanzen muss die entsprechende CDC-Agentensoftware (wie CDC für DB2 oder CDC für solidDB) auf demselben Knoten installiert sein, auf dem auch das jeweilige Datenbankverwaltungssystem ausgeführt wird. Nur bei solidDB kann der Agent von CDC für solidDB auf einem beliebigen Knoten installiert und konfiguriert sein, der eine Verbindung zu dem Knoten hergestellt hat, der solidDB ausführt.

**Konfigurationstool** — ein GUI-basiertes oder konsolenbasiertes Tool zur Konfiguration und Erstellung von CDC-Instanzen. Bei der Konfiguration der Instanz geben Sie die Portnummer für die Kommunikation mit dem restlichen CDC-System sowie die Anmeldeinformationen ein, um die Verbindung zur Datenbank herzustellen.

**Access Server** — ein (normalerweise als Service oder Dämon ausgeführter) Prozess, der den Benutzern von Management Console den Zugriff auf die CDC-Instanzen sowie deren Konfiguration ermöglicht. Unterschiedliche Benutzer können Zugriff auf jeweils unterschiedliche Instanzen haben. Während der Access Server-Installation werden Sie zur Eingabe einer Portnummer sowie zur Eingabe von Administratoranmeldeinformationen aufgefordert, die von Management Console verwendet werden.

**Management Console** — eine interaktive Anwendung mit einer grafischen Benutzerschnittstelle, mit der Sie die Replikation konfigurieren und überwachen können. Mit ihr können Sie die Replikation auf verschiedenen Servern verwalten, Replikationsparameter angeben und Aktualisierungs- und Spiegelungsoperationen von einer Client-Workstation aus initiieren.

Sie können mit der Verwendung von Management Console beginnen, indem Sie in der Zugriffsmanagerperspektive Datenspeicher erstellen. Ein *Datenspeicher* ist eine logische Entität einer Datenbank und der zugehörigen CDC-Instanz. Mit den definierten Datenspeichern können Sie *Subskriptionen* konfigurieren, die die Datenreplikation von einem Datenspeicher in einen anderen Datenspeicher enthalten.

Es gibt drei Arten von Datenspeichern: Quelldatenspeicher, Zieldatenspeicher und duale Datenspeicher. Der duale Datenspeicher kann bei Subskriptionen sowohl als Quelldatenspeicher als auch als Zieldatenspeicher mitwirken. Normalerweise werden duale Datenspeicher mit solidDB Universal Cache verwendet und für die bidirektionale Replikation werden symmetrische Zuordnungspaare definiert. Wenn ein Replikat schreibgeschützt sein soll, wird im Front-End eine einzelne Hochladesubskription definiert.

Nachdem die Konfiguration der Replikation abgeschlossen ist, kann Management Console auf der Client-Workstation geschlossen werden, ohne dass dies Auswirkungen auf die aktiven Datenreplikationsaktivitäten zwischen dem Quellen- und Zielserver hat. Management Console enthält auch ein Ereignisprotokoll und eine Überwachungsfunktion. Mithilfe des Ereignisprotokolls können Sie generierte CDC-Ereignisnachrichten prüfen. Die Überwachungsfunktion bietet die notwendige Unterstützung für die permanente Überwachung der Replikationsoperationen sowie der Latenz. Diagramme, die die Komponenten Ihrer Replikationskonfiguration darstellen, werden über die direkte Manipulation grafischer Objekte erstellt. Die Überwachungsfunktion in Management Console wurde für zeitkritische Arbeitsumgebungen konzipiert, in denen eine fortlaufende Analyse des Versetzens von Daten erforderlich ist.

## <span id="page-18-0"></span>**Wichtige Funktionen und Leistungsmerkmale**

#### **Speicherinterne Tabellen**

Die gesamten Daten von speicherinternen Tabellen werden im Hauptspeicher in für den Hauptspeicherzugriff optimierten Datenstrukturen gespeichert. Die speicherinterne Position bietet den Vorteil von niedriger Abfragelatenz und hohem Durchsatz. Abhängig von den Anwendungsanforderungen kann konfiguriert werden, dass die speicherinternen Datentabellen persistent oder transient sein sollen. Darüber hinaus ermöglichen flexible Protokollierungsfunktionen die Definition der für die persistente Tabelle erforderlichen Transaktionsdauerhaftigkeitsstufe, einschließlich der vollständigen Dauerhaftigkeit.

Weitere Informationen finden Sie in der Veröffentlichung *IBM solidDB Speicherinterne Datenbank - Benutzerhandbuch*.

### **Plattenbasierte Tabellen**

Plattenbasierte Tabellen sind herkömmliche relationale Datenbanktabellen, die denen in anderen plattenbasierten Datenbankprodukten entsprechen. Neben speicherinternen Tabellen können auch normale plattenbasierte Tabellen in der Datenbank verwendet werden. Normalerweise ist nur ein Teil der Daten von plattenbasierten Tabellen zu jedem Zeitpunkt im Hauptspeicher resident. Abfragen können sich über speicherinterne und plattenbasierte Tabellen erstrecken. Eine SQL-Join-Operation beispielsweise kann eine speicherinterne Tabelle mit einer plattenbasierten Tabelle verknüpfen. Dabei ist die Position der Tabelle für den Benutzer transparent.

Dank der plattenbasierten Tabellen und der Kombination aus geringem Speicherbedarf und der Möglichkeit zur unbeaufsichtigten Operation kann solidDB optimal in eingebetteten Systemen verwendet werden. Trotz der geringen Größe unterstützt das Produkt zahlreiche hoch entwickelte Funktionsmerkmale wie Trigger, Ereignisse und gespeicherte Prozeduren.

### **Gemeinsamer Speicherzugriff und Zugriff auf verlinkte Bibliothek (LLA)**

Der gemeinsame Speicherzugriff (SMA - Shared Memory Access) und der Zugriff auf verlinkte Bibliothek (LLA - Linked Library Access) ermöglichen es Anwendungen, eine direkte Verbindung zum solidDB-Server herzustellen, ohne dafür über Netzprotokolle, wie TCP/IP, kommunizieren zu müssen. Der gemeinsame Speicherzugriff ermöglicht die Verbindung mehrerer Anwendungen, während der Zugriff auf verlinkte Bibliothek die Verbindung einer Anwendung ermöglicht. Durch das Ersetzen der Netzverbindung durch lokale Funktionsaufrufe wird die Leistung beträchtlich gesteigert.

Weitere Informationen finden Sie in der Veröffentlichung *IBM solidDB Shared Memory Access and Linked Library Access User Guide*.

#### **Replikationstechnologien**

In der solidDB-Produktfamilie kann die Datenreplikation mithilfe von drei verschiedenen Technologien implementiert werden: Advanced Replication, CDC Replication und solidDB High Availability (HotStandby).

Die Replikation kann synchron oder asynchron sein. Bei der synchronen Replikation werden die Daten dauerhaft der Empfangsseite innerhalb der Transaktion bereitgestellt, die an der Sendeseite ausgeführt wird. Bei der asynchronen Replikation werden die Daten der Empfangsseite bereitgestellt, nachdem die ursprüngliche Transaktion festgeschrieben wurde. Die Replikation kann auf einem Push- oder einem Pull-Betriebsmodell basieren. Beim Push-Modell wird die Replikation von der Sendeseite aktiviert. Beim Pull-Modell ergreift die Empfangsseite die Initiative.

### **solidDB High Availability (HotStandby)**

solidDB High Availability, auch einfach HA oder HotStandby genannt, erweitert die Datenverfügbarkeit. Server werden paarweise so verbunden, dass die Aufgaben eines Servers bei dessen Ausfall vom anderen Server übernommen werden können. Die Daten des primären Servers werden auf dem sekundären Server repliziert, der als Einheit im Bereitschaftsmodus (Hot Standby) verwendet wird. Wenn der primäre Server nicht verfügbar ist, beispielsweise aufgrund eines Hardwarefehlers oder einer planmäßigen Wartung, können Anwendungen die Verbindung zum sekundären Server herstellen und unverzüglich fortfahren, ohne dass festgeschriebene Transaktionen verloren gehen.

Bei solidDB HA werden alle Datenänderungen im primären Server über ein Pushbasiertes Replikationsprotokoll an den sekundären Server weitergegeben. Das Protokoll kann auf synchron (*2-Safe*) oder asynchron (*1-Safe*) gesetzt werden. Die Transaktionslast wird grundsätzlich auf dem primären Server bearbeitet. Falls der primäre Server fehlschlägt, übernimmt der sekundäre Server den Job (führt eine Funktionsübernahme aus) und setzt als neuer primärer Server die Bearbeitung der Transaktionslast fort. Beim synchronen Replikationsprotokoll besteht keine Gefahr eines Datenverlusts während der Funktionsübernahme.

Die *transparente Konnektivität (Transparent Connectivity, TC)*, ein spezieller Konnektivitätsmodus der ODBC- und JDBC-Treiber von solidDB, bietet den Anwendungen Transparenz bei der Funktionsübernahme sowie beim Lastausgleich zwischen dem primären und dem sekundären Server.

Mit HotStandby kann sowohl begrenzte als auch strikte Dauerhaftigkeit angewendet werden. Es gibt auch eine *adaptive* Dauerhaftigkeit (Adaptive Durability), die eine gelockerte Dauerhaftigkeit anwendet, wenn sowohl der primäre als auch der sekundäre Server aktiv sind, und dann zur strikten Dauerhaftigkeit wechselt, wenn ausschließlich der primäre Server ausgeführt wird. Bei der adaptiven Dauerhaftigkeit sind die Transaktionen jederzeit vor einem Ausfall geschützt.

Im Gegensatz zu Advanced Replication und CDC Replication werden bei solidDB HA immer alle Daten in der Datenbank des Servers repliziert. Es stehen einige dynamische Steuerelemente in Form von speziellen SQL-Befehlen zur Verfügung.

Weitere Informationen finden Sie in der Veröffentlichung *IBM solidDB High Availability User Guide*.

### **Advanced Replication**

Die Advanced Replication-Technologie ist ein asynchroner Pull-basierter Ansatz, der Benutzern die gelegentliche Verteilung und Synchronisation von Daten über mehrere Datenbankserver ermöglicht. Advanced Replication verwendet ein Master-/Replikatmodell, bei dem ein einzelner Knoten die Masterkopie der Daten enthält. Ein oder mehrere Replikatknoten können auch eine Kopie eines Teils der

Masterdaten oder aller Masterdaten enthalten. Darüber hinaus kann jedes Replikat auch ausschließlich für dieses Replikat spezifische Daten enthalten.

Die Replikation ist bidirektional. Replikatknoten können Daten zum Master hochladen und von dort herunterladen. Wenn Replikate zu Konflikten führende Daten übergeben, kann der Master die Daten zurückweisen oder sie ändern, bevor sie für alle Replikate zur Verfügung gestellt werden. Die Verwaltung replizierter Daten basiert auf einem flexiblen Publish/Subscribe-Modell. Die Managementschnittstelle steht in Form von proprietären Erweiterungen zur Sprache SQL zur Verfügung.

Der asynchrone Ansatz von Advanced Replication bedeutet, dass das System von Natur aus flexibel ist. Wenn aus irgendeinem Grund einige Knoten ausgefallen sind, können diese Knoten resynchronisiert werden, sobald sie wieder aktiv sind oder die Verbindung zu dem System wiederherstellen. Hierdurch können mobile Geräte wie PDAs oder Laptops aktualisierte Daten anfordern oder die Verbindung zum Netzwerk trennen und zu einem späteren Zeitpunkt wiederherstellen. Benutzer können auswählen, wie häufig sie Daten synchronisieren wollen.

Weitere Informationen finden Sie in der Veröffentlichung *IBM solidDB Advanced Replication User Guide*.

### **CDC-Technologie**

Mit der IBM InfoSphere Change Data Capture-Technologie (InfoSphere CDC- oder CDC-Technologie) kann die asynchrone Replikation in verschiedenen Datenbanken implementiert werden. Die CDC-Technologie basiert auf einem asynchronen Push-Modell. Unidirektionale Subskriptionen können für die Weitergabe von Datenänderungen in Echtzeit von der Quellseite zur Zielseite erstellt werden. Die bidirektionale Funktionalität wird durch die Einrichtung von zwei Subskriptionen mit gespiegelten Quell- und Zieldefinitionen erzielt.

Die CDC-Technologie ist sowohl im Produkt solidDB als auch im Produkt solidDB Universal Cache enthalten.

**• In solidDB** kann die CDC-Technologie für die Replikation von Daten zwischen einem beliebigen Paar von solidDB-Serverinstanzen verwendet werden. Sie ermöglicht beispielsweise geografische Redundanz oder die Konfiguration von zwei solidDB-Instanzen in einer Aktiv/Aktiv-Konfiguration, bei der zwei Kopien derselben Daten auf beiden Seiten gleich verarbeitet werden können.

Weitere Informationen finden Sie in der Veröffentlichung *IBM solidDB CDC Replication User Guide*.

v **In solidDB Universal Cache** kann die CDC-Technologie zur Konfiguration eines solidDB-Front-End-Cache verwendet werden, um den Zugriff auf in Back-End-Datenservern gespeicherte leistungskritische Daten zu beschleunigen.

Weitere Informationen finden Sie in der Veröffentlichung *IBM solidDB Universal Cache User Guide*.

In beiden Konfigurationen kann jede solidDB-Serverinstanz auch *ein* solidDB Hot-Standby-Paar sein.

Die CDC-Technologie umfasst datenbankspezifische Komponenten, die als CDC-Instanzen bezeichnete separate Prozesse ausgeführt werden. Eine Managementkonsole (Management Console) für die Verwaltung der Replikationssubskriptionen und Datenzuordnung wird ebenfalls bereitgestellt.

## <span id="page-22-0"></span>**2 Produkt- und Paketierungsinformationen**

Die Produkte solidDB und solidDB Universal Cache umfassen solidDB- und Info-Sphere CDC-Komponenten. Die folgende Tabelle zeigt die in den Produktpaketen von solidDB und solidDB Universal Cache enthaltenen Komponenten. Jede aufgelistete Komponente muss separat installiert werden.

| Komponente                                                                                                    | solidDB                             | solidDB Universal Cache                                     |
|----------------------------------------------------------------------------------------------------|-------------------------------------|-------------------------------------------------------------|
| IBM solidDB 6.5.0.0                                                                                                    | X                                   | X                                                           |
| InfoSphere Change Data Capture Ver-<br>sion 6.5.0 solidDB                                                                                                    | $X^1$                               | X                                                           |
| InfoSphere Change Data Capture Ver-<br>sion 6.3.1 FP3 Management Console                                                                                                    | $X^1$                               | X                                                           |
| InfoSphere Change Data Capture Ver-<br>sion 6.3.1 FP3 Access Server                                                                                                    | $X^1$                               | X                                                           |
| InfoSphere Change Data Capture Ver-<br>sion 6.3.1 FP3 für Back-End-Datenserver                                                                                                    |                                     | X                                                           |
| $\frac{1}{2}$ is the contract of $\frac{1}{2}$ in $\frac{1}{2}$ in $\frac{1}{2}$ in $\frac{1}{2}$ in $\frac{1}{2}$ in $\frac{1}{2}$ in $\frac{1}{2}$ in $\frac{1}{2}$ in $\frac{1}{2}$ in $\frac{1}{2}$ in $\frac{1}{2}$ in $\frac{1}{2}$ in $\frac{1}{2}$ in $\frac{1}{2}$ in $\frac{1}{2}$ | $\cdots$ $\cdots$ $\cdots$ $\cdots$ | $\cdot$ $\cdot$ $\cdot$ $\cdot$ $\cdot$<br>1:1 <sub>D</sub> |

*Tabelle 3. Komponenten der Produktpakete von solidDB und solidDB Universal Cache*

<sup>1</sup> Nur in Konfigurationen erforderlich, in denen die CDC-Technologie für die solidDB-zusolidDB-Replikation (CDC Replication) implementiert wird.

## **solidDB-Serverpaket**

Das solidDB-Paket enthält den vollständigen Satz der solidDB-Software, einschließlich der JDBC- und ODBC-Treiber und verschiedener Dienstprogramme.

Das solidDB-Paket wird mit einer Probelizenzzertifikatsdatei, *solideval.lic*, geliefert. Mit der Probelizenz können Sie solidDB 90 Tage lang testen. Wenn Sie eine permanente Lizenz anfordern möchten, wenden Sie sich bitte an die IBM Corporation.

## **Verzeichnisstruktur**

Bei der Standardinstallation von solidDB 6.5 wird ein Verzeichnis mit dem Namen solidDB6.5 erstellt.

Die Dateien und Unterverzeichnisse im Installationsverzeichnis solidDB6.5 werden in der Tabelle unten erläutert.

| Position         | Erläuterung                                                                                |  |  |
|------------------|--------------------------------------------------------------------------------------------|--|--|
| Stammverzeichnis | Das Stammverzeichnis enthält beispielsweise<br>Folgendes:                                  |  |  |
|                  | Ein Script, das die Ausführung von Mus-<br>tern in der Datenbanktestphase verein-<br>facht |  |  |
|                  | Die Probelizenzdatei                                                                       |  |  |
|                  | · Die Datei welcome.html für den Zugriff<br>auf die Paketdokumentation                     |  |  |
| bin              | Binärdateien von solidDB                                                                   |  |  |

*Tabelle 4. Verzeichnisstruktur von solidDB6.5*

| <b>Position</b><br>Erläuterung |                                                                                                    |  |  |
|--------------------------------|----------------------------------------------------------------------------------------------------|--|--|
| doc html,<br>doc txt           | Paketdokumentation im HTML- und im<br>Textformat                                                                                                    |  |  |
| eval kit/standalone            | Lizenz- und Startdateien des solidDB-<br>Testkits. Hier finden Sie auch Ihre Testdaten-<br>datenbank, sobald diese erstellt ist.                                                      |  |  |
| include                        | Header von C-Programmen                                                                                                    |  |  |
| jdbc                           | JDBC-Treiber (Java Database Connectivity)<br>für solidDB                                                                                                    |  |  |
|                                | Datenspeicher-Helper-Archiv für die Ver-<br>wendung mit WebSphere                                                                                                    |  |  |
| 1ib                            | Programmbibliotheken                                                                                                    |  |  |
| licence                        | Lizenzdateien und Dateien mit Bemerkun-<br>gen                                                                                                    |  |  |
| manuals                        | Die englische Version der Handbücher kann<br>in diesen Ordner heruntergeladen werden.<br>Über den Link 'Manuals' auf der Begrü-<br>ßungsseite kann dann darauf zugegriffen<br>werden. |  |  |
| procedures                     | SQL-Prozeduren zum Erstellen und Aus-<br>führen gespeicherter Prozeduren für die<br>Prioritätssteuerung nach Verweildauer<br>und die Aktualisierung von Daten                         |  |  |
| samples                        | Muster, die in der Datenbanktestphase<br>sowie bei der zukünftigen Anwendungs-<br>entwicklung verwendet werden können                                                                 |  |  |

<span id="page-23-0"></span>*Tabelle 4. Verzeichnisstruktur von solidDB6.5 (Forts.)*

### **Namen von Bibliotheksdateien**

solidDB stellt viele Dateien als verlinkbare Bibliotheken bereit.

Die meisten dieser Bibliotheksdateien können einer der folgenden Kategorien zugeordnet werden:

- ODBC-Treiber
- SMA- und LLA-Dateien von solidDB
- v Bibliotheksdateien für die Kommunikation
- v SA-Bibliotheksdatei (SA Server API)

Nicht alle Plattformen enthalten alle Dateien. Einige Bibliotheksdateien für die Kommunikation sind beispielsweise nur in Windows-Umgebungen verfügbar.

Einige Bibliotheksdateien sind statisch. D. h., sie sind mit dem ausführbaren Programm Ihrer Clientanwendung verlinkt, wenn Sie eine Compile-and-link-Operation (Kompilieren und Verlinken) ausführen. Andere Bibliotheksdateien sind dynamisch. Diese Dateien werden getrennt von Ihrem ausführbaren Programm gespeichert und während der Ausführung Ihres Programms in den Speicher geladen. Für viele Bibliotheken stellt solidDB sowohl eine statische als auch eine dynamische Version auf einigen oder allen Plattformen bereit.

<span id="page-24-0"></span>Bibliotheksdateien befinden sich normalerweise in einem der folgenden beiden Verzeichnisse:

- $\cdot$  'bin'
- $\cdot$  'lib'

In der Regel enthält das Verzeichnis 'bin' dynamische Bibliotheken (zusätzlich zu ausführbaren Programmen) und das Verzeichnis 'lib' enthält statische Bibliotheken. Das Verzeichnis 'lib' enthält darüber hinaus die Importbibliotheken für Windows-Umgebungen.

Genauere Informationen zu den Namen der Bibliotheksdateien finden Sie in den Hinweisen zum Software-Development-Kit im solidDB-Paket, auf die Sie über die Begrüßungsseite Ihres solidDB-Installationsverzeichnisses zugreifen können.

## **Programmierschnittstellen**

Die von solidDB bereitgestellten ODBC- und JDBC-Schnittstellen für Clients werden in den folgenden Abschnitten kurz beschrieben. Ausführlichere Informationen hierzu finden Sie in der Veröffentlichung *IBM solidDB Programmer Guide*.

### **solidDB JDBC Driver 2.0**

*Tabelle 5. Wichtige Informationen zu solidDB JDBC Driver 2.0*

| Kompatibilität         | JDBC 2.0 mit ausgewählten Funktionen des JDBC 2.0 Optional Package                                                                                           |
|------------------------|----------------------------------------------------------------------------------------------------|
| Treiberposition        | <soliddb-installationsverzeichnis>/jdbc/SolidDriver2.0.jar</soliddb-installationsverzeichnis>                                                                |
| <b>IDBC-URL-Format</b> | .idbc:solid:// <hostname>:<port>/<benutzername>/<kennwort>[?<eigenschaftsname>=<wert>]</wert></eigenschaftsname></kennwort></benutzername></port></hostname> |
|                        | Beispiel:<br>"jdbc:solid://localhost:1964/dba/dba"                                                                                                    |
| Treiberklassenname     | solid.jdbc.SolidDriver                                                                                                    |

#### **Einhaltung von Standards**

solidDB JDBC 2.0 Driver unterstützt die JDBC 2.0-Spezifikation. Außerdem werden die im JDBC 2.0 Optional Package (bisher als Standard Extension bezeichnet) enthaltenen Funktionen zum Herstellen von Verbindungspools und für JNDI-Datenquellen und –Datensätze unterstützt.

Der solidDB-JDBC-Treiber wurde erfolgreich mit den JDK-Versionen 1.2.2, 1.3 und 1.4 getestet und mit der JDBC API Test Suite 1.3.1 zertifiziert.

Zu den vom Standard abweichenden Funktionen gehört die Unterstützung für IBM WebSphere und Erweiterungen der Zeitlimitsteuerung.

Die folgenden Funktionen des Optional Package werden derzeit vom solidDB-JD-BC-Treiber der Version 2.0 unterstützt:

- v Herstellen von Verbindungspools (Klasse solid.jdbc.ConnectionPoolDataSource)
- v Verbundene Datensätze (Klasse solid.jdbc.rowset.SolidJDBCRowSet)
- Implementierte JDBC-Datenquellen:
	- solid.jdbc.DataSource (implementiert javax.sqlDataSource)
	- solid.jdbc.SolidConnectionPoolDataSource (implementiert javax.sql.ConnectionPoolDataSource)

Die vollständige Dokumentation zum solidDB-JDBC-Treiber finden Sie in der Veröffentlichung *IBM solidDB Programmer Guide*.

#### **Erweiterungen für den solidDB-JDBC-Treiber**

Die unten aufgelisteten, vom Standard abweichenden Erweiterungen werden unterstützt. Weitere Informationen finden Sie in der Veröffentlichung *IBM solidDB Programmer Guide*.

- v **JDBC-URL-Format:** Ermöglicht das Festlegen der Werte für die Verbindungseigenschaften in der URL-Zeichenfolge.
- v **Verbindungszeitlimit:** Verbindungszeitlimit bezieht sich auf das Antwortzeitlimit eines beliebigen JDBC-Aufrufs, der eine Datenübertragung über ein Verbindungssocket aufruft. Wenn die Antwortnachricht nicht innerhalb des angegebenen Zeitraums empfangen wird, wird eine E/A-Ausnahmebedingung ausgelöst. Der JDBC-Standard (2.0/3.0) unterstützt das Festlegen des Verbindungszeitlimits nicht. Das Produkt solidDB bietet hierzu zwei Möglichkeiten: die Verwendung einer vom Standard abweichenden Methode zur Treibermanagererweiterung und die Verwendung des Eigenschaftenmechanismus. Die Zeiteinheit ist in beiden Fällen eine Millisekunde.
- v **Anmeldezeitlimit:** Das Zeitlimit beginnt zum Zeitpunkt der Verbindungsherstellung. Die Einstellung wird mit einer Verbindungseigenschaft implementiert. Die Eigenschaft überschreibt die Anmeldezeitlimits für JDBC, die mithilfe anderer Mittel - wie dem Parameter für das Anmeldezeitlimit im Treibermanager angegeben wurden.
- v **Inaktivitätszeitlimit für Verbindung:** Der Server schließt eine Verbindung, wenn diese über einen bestimmten Zeitraum inaktiv ist. Dies wird als eine Verbindungseigenschaft implementiert und der Wert überschreibt die Einstellung für den Serverparameter für diese Sitzung.
- v **Anweisungscache:** Mithilfe des solidDB-JDBC-Treibers kann der Benutzer die Größe für den Anweisungscache einer bestimmten Verbindung während der Verbindungsherstellung als Eigenschaft festlegen.
- v **Unterstützung der transparenten Konnektivität (Transparent Connectivity, TC):** Der solidDB-JDBC-Treiber unterstützt solidDB Transparent Connectivity (TC) vollständig, einschließlich der Transparenz bei der Funktionsübernahme und beim Lastausgleich. Weitere Informationen zur Verwendung der transparenten Konnektivität finden Sie in der Veröffentlichung *IBM solidDB High Availability User Guide*.
- v **SMA-Verbindung:** Ermöglicht die Herstellung einer Verbindung zu einem Server für den gemeinsamen Speicherzugriff
- v **SQL-Durchgriffsfunktion:** Ermöglicht das Festlegen des SQL-Durchgriffsmodus
- v **WebSphere-Unterstützung:** Ein Datenquellenadapter mit dem Namen 'SolidDataStoreHelper' wird in der separaten Datei SolidDataStoreHelper.jar im Verzeichnis 'jdbc' des solidDB-Pakets bereitgestellt.

### **solidDB ODBC Driver 3.5.x**

solidDB stellt zwei ODBC-Treiber bereit: einen für Unicode- und den anderen für ASCII-Zeichensätze. Weitere Informationen zu diesen Treibern finden Sie in der Veröffentlichung *IBM solidDB Programmer Guide*.

Die folgenden Funktionen werden nicht unterstützt:

- SQLBrowseConnect
- SQLSetScrollOptions
- <span id="page-26-0"></span>• SQLParamOptions
- SQLNativeSql
- SQLMoreResults

#### **ODBC-Erweiterungen**

Der solidDB-ODBC-Treiber umfasst mehrere Erweiterungen für die Zeitlimitsteuerung, für das Verhalten des Anweisungscache und für die Unterstützung der transparenten Konnektivität (Transparent Connectivity). Weitere Informationen finden Sie in der Veröffentlichung *IBM solidDB Programmer Guide*.

### **Proprietäre Schnittstellen**

Die solidDB-Anwendungsprogrammierschnittstelle (SA API) und die solidDB-Anwendungsprogrammierschnittstelle für die Serversteuerung (SSC API) ermöglichen es beispielsweise C-Programmen Funktionen direkt im Datenbankserver aufzurufen. Diese proprietären Schnittstellen werden mit den solidDBBibliotheken für den gemeinsamen Speicherzugriff und den Zugriff auf verlinkte Bibliothek (LLA) bereitgestellt.

## **Systemtools und -dienstprogramme**

solidDB enthält die beiden Konsolentools, solidDB Remote Control (solcon) und solidDB SQL Editor (solsql), für das Datenmanagement und die Verwaltung, sowie Befehlszeilendienstprogramme zum Exportieren und Laden von Daten in solidDB-Datenbanken.

Die Datenverwaltungstools von solidDB befinden sich im solidDB-Paket, das im Verzeichnis 'bin' im solidDB-Installationsverzeichnis verfügbar ist.

#### **Konsolentools: solidDB SQL Editor (solsql) und solidDB Remote Control (solcon)**

- solidDB SQL Editor (solsql) ist ein Konsolentool, mit dem SQL-Anweisungen und solidDB ADMIN COMMANDs an der Eingabeaufforderung oder durch Ausführen einer Scriptdatei mit den SQL-Anweisungen abgesetzt werden.
- solidDB Remote Control (solcon) ist ein Konsolentool für die Verwaltung. Benutzer mit Administratorberechtigung können ADMIN COMMANDs an der Eingabeaufforderung oder durch Ausführen einer Scriptdatei mit den mit den SQL-Anweisungen absetzen. Über solcon können die ADMIN COMMANDs als Teil der solcon-Startbefehlszeile abgesetzt werden.

#### **Tools zum Exportieren und Laden von Daten**

solidDB stellt die folgenden Tools zum Exportieren und Laden von Daten bereit:

- v solidDB Speed Loader (solload) lädt Daten aus externen Dateien in eine solidDB-Datenbank.
- solidDB Export (solexp) exportiert Daten aus einer solidDB-Datenbank in Dateien. Es erstellt außerdem Steuerdateien, die von solidDB Speed Loader (solload) zum Ausführen von Datenladeoperationen verwendet werden.
- solidDB Data Dictionary (soldd) exportiert das Datenverzeichnis einer Datenbank. Es erzeugt ein SQL-Script, das Datendefinitionsanweisungen enthält, die die Struktur der Datenbank beschreiben.

## <span id="page-27-0"></span>**Muster**

Im Lieferumfang des solidDB-Pakets sind mehrere in C, SQL und Java geschriebene Musterprogramme enthalten, die Sie bei der Verwendung der Funktionen von solidDB unterstützen.

Die Muster und Scripts befinden sich im Verzeichnis 'samples' unterhalb des Installationsverzeichnisses von solidDB. Jedes Musterverzeichnis enthält außerdem eine Datei *readme.txt* mit Anweisungen zur Verwendung der Muster.

## **InfoSphere CDC-Pakete**

Die InfoSphere CDC-Komponenten werden als separat implementierbare Pakete bereitgestellt.

*Tabelle 6. InfoSphere CDC-Installationsimages*

| InfoSphere CDC-Komponentenname                                | Installationspaket                                                | Inhalt                                                                                                    |  |  |  |
|---------------------------------------------------------------|-------------------------------------------------------------------|----------------------------------------------------------------------------------------------------|--|--|--|
| InfoSphere Change Data Capture<br>solidDB                     | Linux® und UNIX:<br>setup-linux-x86-solid.bin                     | Software für das Konfigurationstool und die CDC-In-<br>stanz für solidDB                                                                               |  |  |  |
| (CDC für solidDB)                                             | Windows:                                                          | solidDB-JDBC-Treiber (SolidDriver2.0.jar im Ver-<br>$\bullet$<br>zeichnis /lib)                                                                        |  |  |  |
|                                                               | setup-x86-solid.exe                                               | Beispiele für Java-Benutzerexits und SQL-Prozeduren<br>$\bullet$<br>(Verzeichnis /samples)                                                             |  |  |  |
|                                                               |                                                                   | Dokumentation zur solidDB-API (Verzeichnis /docs)                                                                                                    |  |  |  |
| InfoSphere Change Data Capture für<br>eine Back-End-Datenbank | Linux und UNIX:                                                   | Software für das Konfigurationstool und die CDC-<br>٠<br>Back-End-Instanz für CDC                                                                      |  |  |  |
| Anmerkung: Nur in solidDB Univer-<br>sal Cache enthalten      | setup-linux-x86- <back-end-<br>Datenserver&gt;.bin</back-end-<br> | • InfoSphere Change Data Capture, End-User Documentation<br>im PDF-Format (Verzeichnis /docs)                                                          |  |  |  |
|                                                               | Windows:                                                          | Beispiele für Java-Benutzerexits und SQL-Prozeduren<br>$\bullet$<br>(Verzeichnis /samples)                                                             |  |  |  |
|                                                               | setup-x86- <back-end-<br>Datenserver&gt;.exe</back-end-<br>       | Dokumentation zur solidDB-API (Verzeichnis /docs)                                                                                                    |  |  |  |
| InfoSphere Change Data Capture<br><b>Access Server</b>        | Linux und UNIX:                                                   | Software für die Zugriffssteuerung für Ihre                                                                                                    |  |  |  |
|                                                               | dmaccess- <version>-linux-x86-<br/>setup.bin</version>            | Replikationsumgebung                                                                                                    |  |  |  |
|                                                               | Windows:                                                          |                                                                                                    |  |  |  |
|                                                               | dmaccess- <version>-setup.exe</version>                           |                                                                                                    |  |  |  |
| InfoSphere Change Data Capture                                | Linux und UNIX:                                                   | • Software zum Konfigurieren und Überwachen des                                                                                                    |  |  |  |
| Management Console                                            | Nicht zutreffend - nur für<br>Windows verfügbar                   | Benutzerzugriffs auf CDC und der Replikations-<br>subskriptionen in solidDB Universal Cache und der<br>Konfigurationseinstellungen von CDC Replication |  |  |  |
|                                                               | Windows:<br>dmclient- <version>-setup.exe</version>               | • InfoSphere Change Data Capture Management Console,<br>Administration Guide im PDF-Format (Verzeichnis<br>/documentation)                             |  |  |  |
|                                                               |                                                                   | · Onlinehilfe (verfügbar über das Hilfemenü in der<br>Management Console-Benutzerschnittstelle)                                                        |  |  |  |
|                                                               |                                                                   | IBM Java SDK und Runtime Environment-Handbücher<br>(Verzeichnis /docs)                                                                                 |  |  |  |

## <span id="page-28-0"></span>**Dokumentationspakete**

Die Dokumentation zu solidDB besteht aus einem Dokumentationspaket für *IBM solidDB* und einem Dokumentationspaket für *InfoSphere Change Data Capture*.

Das solidDB-Dokumentationspaket enthält die Dokumentation für die Komponente CDC für solidDB und ist als Online-Information-Center sowie im PDF-Format verfügbar. Das CDC-Dokumentationspaket enthält Dokumentationen zu CDC Management Console, zu CDC Access Server und zu den CDC-Komponenten für die Back-End-Datenserver.

## **solidDB-Dokumentation**

Die solidDB-Dokumentation steht online im solidDB 6.5 und solidDB Universal Cache 6.5 Information Center sowie im PDF-Format zur Verfügung. Die aktuellen Informationen werden grundsätzlich im Information Center bereitgestellt.

#### **Bereitstellung der solidDB-Dokumentation**

**solidDB 6.5 und solidDB Universal Cache 6.5 Information Center**

Die aktuelle solidDB-Dokumentation wird im Information-Center-Format unter der Adresse<http://publib.boulder.ibm.com/infocenter/soliddb/v6r5/> bereitgestellt.

#### **Handbücher zu solidDB im PDF-Format**

Die Handbücher im PDF-Format können von den folgenden Positionen heruntergeladen werden:

- v solidDB-Unterstützungswebseiten unter [ftp://ftp.software.ibm.com/software/](ftp://ftp.software.ibm.com/software/data/soliddb/info/6.5/man/) [data/soliddb/info/6.5/man/.](ftp://ftp.software.ibm.com/software/data/soliddb/info/6.5/man/)
- v IBM Publications Center unter [http://www.elink.ibmlink.ibm.com/publications/](http://www.elink.ibmlink.ibm.com/publications/servlet/pbi.wss) [servlet/pbi.wss](http://www.elink.ibmlink.ibm.com/publications/servlet/pbi.wss)

Darüber hinaus werden die Handbücher im PDF-Format im Paket *IBM solidDB Documentation* zur Verfügung gestellt. Dieses Paket wird zusammen mit den Softwarepaketen über IBM Passport Advantage oder bei Lieferungen von physischen Medien auf der Schnelleinstiegs-DVD bereitgestellt.

**Tipp:** Wenn Sie die englische Version der PDF-Dateien in das Verzeichnis manuals in Ihr solidDB-Installationsverzeichnis herunterladen, können Sie auch über die Begrüßungsseite Ihres solidDB-Softwarepakets auf die Handbücher zugreifen. Aus-führliche Anweisungen hierzu finden Sie im Abschnitt ["solidDB-Dokumentations](#page-38-0)[paket installieren" auf Seite 25.](#page-38-0)

### **Aufbau der solidDB-Dokumentation**

Allgemeine Leistungsmerkmale von solidDB als Standalone-Server oder als Teil von Universal Cache werden in folgenden Veröffentlichungen dokumentiert:

- v *IBM solidDB Einführung*
- v *IBM solidDB Administrator Guide*
- v *IBM solidDB Programmer Guide*
- v *IBM solidDB SQL Guide*
- *IBM solidDB Shared Memory Access and Linked Library Access User Guide*

<span id="page-29-0"></span>solidDB Universal Cache wird in folgender Veröffentlichung beschrieben:

v *IBM solidDB Universal Cache User Guide*

High Availability (HotStandby) wird in folgender Veröffentlichung beschrieben:

v *IBM solidDB High Availability User Guide*

Speicherinterne Datenbankfunktionen werden in folgender Veröffentlichung beschrieben:

v *IBM solidDB Speicherinterne Datenbank - Benutzerhandbuch*

Der Advanced Replication-Betrieb wird in folgender Veröffentlichung beschrieben:

v *IBM solidDB Advanced Replication User Guide*

Der CDC Replication-Betrieb wird in folgender Veröffentlichung beschrieben:

v *IBM solidDB CDC Replication User Guide*

### **InfoSphere CDC-Dokumentation**

Die Dokumentation zu CDC für solidDB ist im Paket *IBM solidDB Documentation* enthalten. Die Dokumentation für CDC Management Console, CDC Access Server und die CDC-Engine für die anderen Datenserver ist Bestandteil des Pakets *Info-Sphere Change Data Capture Version Documentation*.

#### **Bereitstellung und Position der Dokumentation für CDC-Komponenten**

| Komponente                               | <b>Dokument</b>                                                                                                    | Bereitstellung der Dokumentation                                                                                                    |  |  |
|------------------------------------------|----------------------------------------------------------------------------------------------------|----------------------------------------------------------------------------------------------------|--|--|
| CDC für solidDB                          | Abschnitt InfoSphere CDC for<br>solidDB (End-User Documentation)<br>InfoSphere CDC for solidDB<br>(End-User Documentation) in<br>der Veröffentlichung IBM<br>solidDB Universal Cache User<br>Guide und in der Veröffentli-<br>chung IBM solidDB CDC<br>Replication User Guide         | Paket IBM solidDB 6.5 Documentation                                                                                                    |  |  |
| CDC Manage-<br>ment Console              | • InfoSphere Change Data Capture<br>Access Server and Management<br>Console, Installation Guide<br>InfoSphere Change Data Capture<br>$\bullet$<br>Management Console, Administ-<br>ration Guide<br>InfoSphere Change Data Capture<br>API and Management Console<br>Commands Reference | Paket InfoSphere Change Data<br>٠<br>Capture Documentation<br>Onlinehilfe für Management<br>$\bullet$<br>Console<br>PDF-Handbücher und Java-Doku-<br>٠<br>mente für die mit Management<br>Console installierte Anwen-<br>dungsprogrammierschnittstelle |  |  |
| <b>CDC</b> Access<br>Server              | Keine separate Dokumentation,<br>siehe Dokumentation zu<br>Management Console                                                                                                    | Keine separate Dokumentation, siehe<br>Dokumentation zu Management<br>Console                                                                                                    |  |  |
| CDC für den<br>Back-End-Daten-<br>server | InfoSphere Change Data Capture,<br><b>End-User Documentation</b>                                                                                                    | Paket InfoSphere Change Data<br>٠<br>Capture Documentation<br>Onlinehilfe für Management<br>٠<br>Console<br>Mit Back-End-CDC installiertes<br>PDF-Handbuch                                                                                             |  |  |

*Tabelle 7. Dokumentation zu CDC-Komponenten*

### **Aufbau der CDC-Dokumentation**

- v Die zentralen Funktionen der CDC-Verwaltungstools (Management Console und Access Server) wird in der Veröffentlichung *InfoSphere Change Data Capture Management Console, Administration Guide* beschrieben.
- v Die spezifischen Installations- und Konfigurationsanweisungen für CDC für andere Datenserver sind in den datenserverspezifischen Dokumenten mit dem Namen *InfoSphere Change Data Capture, End-User Documentation* enthalten.

Ähnliche Informationen zu CDC für solidDB befinden sich im Abschnitt *Info-Sphere CDC for solidDB (End-User Documentation)*InfoSphere CDC for solidDB (End-User Documentation) in der Veröffentlichung *IBM solidDB Universal Cache User Guide* und in der Veröffentlichung *IBM solidDB CDC Replication User Guide*.

## <span id="page-32-0"></span>**3 Installation**

Die folgenden Abschnitte enthalten Anweisungen zur Installation des solidDB-Servers sowie des solidDB-Dokumentationspakets.

Beachten Sie bei der Implementierung von solidDB Universal Cache oder der InfoSphere CDC-Replikation die Anweisungen zur Installation aller erforderlichen CDC-Komponenten in den Veröffentlichungen *IBM solidDB Universal Cache User Guide* und *IBM solidDB CDC Replication User Guide*.

#### **Systemvoraussetzungen**

solidDB-Produkte werden auf mehr als 30 unterschiedlichen Plattformen unterstützt, wobei jede Plattform als eine Kombination aus Hardwaretyp und Betriebssystem angesehen wird. Normalerweise werden alle zurzeit gängigen Plattformen sowie einige ältere Plattformen unterstützt.

Eine Liste der aktuellen Plattformen für die solidDB-Produktfamilie finden Sie auf den solidDB-Webseiten unter [http://www-01.ibm.com/software/data/soliddb/.](http://www-01.ibm.com/software/data/soliddb/) Bestimmte seltene Plattformen werden möglicherweise auf Anfrage unterstützt.

#### **Voraussetzungen für solidDB**

Für solidDB ist Folgendes erforderlich:

- v Ca. 48 MB Plattenspeicherplatz, einschließlich des Speicherplatzes für die separat installierte Dokumentation (die Größe kann je nach Plattform erheblich variieren).
- Mindestens 40 MB Arbeitsspeicher bei der Standardkonfiguration.
- v Wenn Sie Hauptspeichertabellen erstellen, ist zusätzlicher Speicher zum Speichern dieser Tabellen erforderlich.
- v Ausreichend Plattenspeicherplatz für die Datenbank(en). Für eine leere Datenbank sind normalerweise ca. 16 MB Plattenspeicherplatz erforderlich.
- Ausreichend Plattenspeicherplatz für die Transaktionsprotokolldateien, die für die Replikationsrecovery (Catchup) aufbewahrt werden, wenn die CDC-Technologie verwendet wird (oder wenn die solidDB-Protokollleseeinheit aktiviert ist). Standardmäßig wird für die Protokollspeicherung ein Speicherbereich von 10 GB benötigt. Die Größe des Protokollspeicherbereichs kann mit einem Konfigurationsparameter festgelegt werden. (Informationen hierzu finden Sie im Abschnitt *Configuring solidDB* in der Veröffentlichung *IBM solidDB Universal Cache User Guide* oder in der Veröffentlichung *IBM solidDB CDC Replication User Guide*).
- Java Runtime Environment (JRE) oder Java Development Kit (JDK) Version 1.4.2 oder höher ist erforderlich, um das solidDB-Installationsprogramm auszuführen.

**Anmerkung:** Unter Linux-Systemen wird der GNU Compiler für Java (GCJ) nicht unterstützt.

v Für den gemeinsamen Speicherzugriff und den Zugriff auf verlinkte Bibliothek mit Java ist JRE oder JDK 1.4.2 oder höher erforderlich.

### <span id="page-33-0"></span>**Voraussetzungen für CDC für solidDB**

Für CDC für solidDB ist Folgendes erforderlich:

- Ca. 220 MB Plattenspeicherplatz
- Mindestens 500 MB Arbeitsspeicher

#### **Voraussetzungen für andere CDC-Komponenten**

Informationen zu den Systemvoraussetzungen der anderen CDC-Komponenten finden Sie auf den solidDB-Webseiten unter [http://www-01.ibm.com/software/data/](http://www-01.ibm.com/software/data/soliddb/) [soliddb/](http://www-01.ibm.com/software/data/soliddb/) oder in der mit den jeweiligen CDC-Komponenten gelieferten Dokumentation.

## **solidDB installieren**

solidDB kann mit dem interaktiven Installationsprogramm für die grafische Benutzerschnittstelle oder die Befehlszeile installiert werden oder Sie verwenden die Methode der unbeaufsichtigten Installation.

## **Grafische Oberfläche installieren**

Die Installation der grafischen Benutzerschnittstelle stellt eine grafisches Installationsverfahren für solidDB bereit.

Unter Windows Vista und Windows 2008 Server müssen Sie über Administratorberechtigungen verfügen, damit Sie solidDB installieren können.

#### **Prozedur**

1. Installieren Sie Java Runtime Environment (JRE) oder Java Development Kit (JDK) Version 1.4.2 oder höher (sofern noch nicht installiert).

JRE oder JDK Version 1.4.2 oder höher ist für die Ausführung des solidDB-Installationsprogramms erforderlich.

**Anmerkung:** Unter Linux-Systemen wird der GNU Compiler für Java (GCJ) nicht unterstützt.

- 2. Suchen Sie im heruntergeladenen Installationsimage oder auf der Installations-DVD nach der Installationsprogrammdatei für Ihr Betriebssystem:
	- v solidDB-6.5-<Plattform>.exe (Windows)
	- solidDB-6.5-<Plattform>.bin (Linux und UNIX)
- 3. Klicken Sie doppelt auf die Installationsprogrammdatei. Der solidDB-Installationsassistent wird gestartet.
- 4. Befolgen Sie die Anweisungen des Assistenten, um die Installation zu vervollständigen.

**Anmerkung:** Unter den Betriebssystemen Linux und UNIX müssen Sie über eine Schreibberechtigung für das Verzeichnis verfügen, das Sie für die Installation verwenden. Wenn das Installationsprogramm das Verzeichnis nicht erstellen kann, werden Sie zur Angabe eines anderen Verzeichnisses aufgefordert.

Sie haben solidDB installiert. Öffnen Sie welcome.html im Installationsverzeichnis, um die solidDB-Paketdokumentation anzuzeigen. Alternativ können Sie auch auf die ASCII-Dateien im Verzeichnis 'doc\_text' zugreifen.

<span id="page-34-0"></span>Informationen zu Fehlern, die während der Installation aufgetreten sind, finden Sie in der Installationsprotokolldatei (IBM\_solidDB\_6.5\_InstallLog.log) im Installationsstammverzeichnis.

- Informationen zu Fehlern, die während der Installation aufgetreten sind, finden Sie in der Installationsprotokolldatei (IBM\_solidDB\_6.5\_InstallLog.log) im Installationsstammverzeichnis.
- Weitere Informationen finden Sie auch im Abschnitt ["Aufgaben nach der](#page-36-0) [Installation" auf Seite 23.](#page-36-0)

## **Konsoleninstallation**

Beim Konsoleninstallationsverfahren installieren Sie solidDB über eine Befehlszeilenschnittstelle.

Unter Windows Vista und Windows 2008 Server müssen Sie über Administratorberechtigungen verfügen, damit Sie solidDB installieren können.

#### **Prozedur**

1. Installieren Sie Java Runtime Environment (JRE) oder Java Development Kit (JDK) Version 1.4.2 oder höher (sofern noch nicht installiert).

JRE oder JDK Version 1.4.2 oder höher ist für die Ausführung des solidDB-Installationsprogramms erforderlich.

**Anmerkung:** Unter Linux-Systemen wird der GNU Compiler für Java (GCJ) nicht unterstützt.

- 2. Suchen Sie im heruntergeladenen Installationsimage oder auf der Installations-DVD nach der Installationsprogrammdatei für Ihr Betriebssystem:
	- v solidDB-6.5-<Plattform>.exe (Windows)
	- v solidDB-6.5-<Plattform>.bin (Linux und UNIX)
- 3. Starten Sie das Installationsprogramm an der Befehlszeile. Verwenden Sie den folgenden Befehl:
	- Windows
		- <Installationsprogramm> -i console

Beispiel für ein 32-Bit-Windows-Betriebssystem:

- solidDB-6.5-w32.exe -i console
- Linux und UNIX

sh <Installationsprogramm> -i console

Beispiel für ein 64-Bit-Betriebssystem Linux:

sh solidDB-6.5-linux-x86\_64.bin -i console

4. Befolgen Sie die angezeigten Anweisungen, um die Installation zu vervollständigen.

**Anmerkung:** Unter den Betriebssystemen Linux und UNIX müssen Sie über eine Schreibberechtigung für das Verzeichnis verfügen, das Sie für die Installation verwenden. Wenn das Installationsprogramm das Verzeichnis nicht erstellen kann, werden Sie zur Angabe eines anderen Verzeichnisses aufgefordert.

Sie haben solidDB installiert. Öffnen Sie welcome.html im Installationsverzeichnis, um die Paketdokumentation anzuzeigen. Alternativ können Sie auch auf die ASCII-Dateien im Verzeichnis 'doc\_text' zugreifen.

- <span id="page-35-0"></span>v Informationen zu Fehlern, die während der Installation aufgetreten sind, finden Sie in der Installationsprotokolldatei (IBM\_solidDB\_6.5\_InstallLog.log) im Installationsstammverzeichnis.
- Weitere Informationen finden Sie auch im Abschnitt ["Aufgaben nach der](#page-36-0) [Installation" auf Seite 23.](#page-36-0)

## **Unbeaufsichtigte Installation**

Mit der Methode der unbeaufsichtigten Installation können Sie solidDB ohne Benutzerinteraktion installieren. Diese Methode kann beispielsweise für umfangreiche Implementierungen von solidDB verwendet werden, wobei der Befehl für die unbeaufsichtigte Installation in ein Script eingebettet ist.

### **Prozedur**

1. Installieren Sie Java Runtime Environment (JRE) oder Java Development Kit (JDK) Version 1.4.2 oder höher (sofern noch nicht installiert) auf allen Systemen, auf denen Sie solidDB installieren wollen.

JRE oder JDK Version 1.4.2 oder höher ist für die Ausführung des solidDB-Installationsprogramms erforderlich.

**Anmerkung:** Unter Linux-Systemen wird der GNU Compiler für Java (GCJ) nicht unterstützt.

- 2. Kopieren Sie die Installationsprogrammdatei aus dem heruntergeladenen Installationsimage oder der Installations-DVD in ein temporäres Verzeichnis Ihres Systems. Verwenden Sie das Installationsprogramm für Ihr Betriebssystem:
	- v solidDB-6.5-<Plattform>.exe (Windows)
	- solidDB-6.5-<Plattform>.bin (Linux und UNIX)
- 3. Starten Sie das Installationsprogramm an der Befehlszeile und generieren Sie eine Antwortdatei. Verwenden Sie dafür den folgenden Befehl:
	- Windows
		- <Installationsprogramm> -r <Antwortdatei>
		- Beispiel für ein 32-Bit-Windows-Betriebssystem:
		- soliddb-6.5–w32.exe -r response.txt
	- Linux und UNIX
		- sh <Installationsprogramm> -r <Antwortdatei>
		- Beispiel für ein 64-Bit-Betriebssystem Linux:
		- sh solidDB-6.5-linux-x86\_64.bin -r response.txt

Der solidDB-Installationsassistent wird gestartet.

4. Befolgen Sie die angezeigten Anweisungen, um die Installation zu vervollständigen.

**Anmerkung:** Unter den Betriebssystemen Linux und UNIX müssen Sie über eine Schreibberechtigung für das Verzeichnis verfügen, das Sie für die Installation verwenden. Wenn das Installationsprogramm das Verzeichnis nicht erstellen kann, werden Sie zur Angabe eines anderen Verzeichnisses aufgefordert.

5. Wenn die Installation abgeschlossen ist, prüfen Sie, ob die von Ihnen generierte Antwortdatei die von Ihnen benötigten Optionen enthält. Die Antwortdatei befindet sich im Installationsstammverzeichnis.

**Tipp:** Im solidDB-Installationsverzeichnis ist die Musterantwortdatei installer-response-file.txt verfügbar.

- <span id="page-36-0"></span>6. Geben Sie auf einem anderen System den folgenden Befehl ein, um unbeaufsichtigte Installation dort auszuführen:
	- Windows

<Installationsprogramm> -i silent -f <Antwortdatei> Beispiel für ein 32-Bit-Windows-Betriebssystem: soliddb-6.5–w32.exe -i silent -f response.txt

• Linux und UNIX sh <Installationsprogramm> -i silent -f <Antwortdatei> Beispiel für ein 64-Bit-Betriebssystem Linux: sh solidDB-6.5-linux-x86\_64.bin -i silent -f response.txt

## **Aufgaben nach der Installation**

Nachdem Sie solidDB installiert haben, wollen Sie möglicherweise den vollständigen Produktlizenzschlüssel anwenden, die Einstellungen des solidDB-JDBC-Treibers prüfen und die Verwendung der Muster aktivieren.

### **Prozedur**

1. Wenn Sie solidDB oder solidDB Universal Cache erworben haben, kopieren Sie die Lizenzdatei (solid.lic oder soliduc.lic) aus dem Lizenzzertifikatimage in das Arbeitsverzeichnis von solidDB.

**Tipp:** Zur Standardinstallation von solidDB gehört eine Probelizenz (solideval.lic), die sich im solidDB-Installationsverzeichnis befindet. Mit der Probelizenz können Sie solidDB 90 Tage lang testen.

- 2. Wenn Sie beabsichtigen, den solidDB-JDBC-Treiber zu verwenden, müssen Sie die Umgebungsvariable CLASSPATH für Ihre Umgebung so festlegen, dass die .jar-Datei des solidDB-JDBC-Treibers im Installationspfad enthalten ist. Der solidDB-JDBC-Treiber (SolidDriver2.0.jar) befindet sich im Verzeichnis 'jdbc' unter dem solidDB-Installationsverzeichnis.
	- Windows

Die Installation fügt der Umgebungsvariablen CLASSPATH den Standardinstallationspfad des solidDB-JDBC-Treibers automatisch hinzu.

Sie können die Systemumgebungsvariable CLASSPATH über die Systemsteuerung prüfen und festlegen:

**Systemsteuerung** → **System** → **Erweitert** → **Umgebungsvariablen**

v **Linux und UNIX**

Legen Sie Ihre Umgebungsvariable CLASSPATH so fest, dass der Installationspfad des solidDB-JDBC-Treibers (SolidDriver2.0.jar) enthalten ist.

Verwenden Sie z. B. in der C-Shell den folgenden Befehl: set CLASSPATH = <solidDB-Installationsverzeichnis>/jdbc/SolidDriver2.0.jar . \$CLASSPATH Wenn Sie eine andere UNIX-Shell als die C-Shell verwenden, modifizieren Sie diesen Befehl entsprechend für Ihre Shell.

3. Wenn Sie die Muster verwenden möchten, müssen Sie die Verwendung der Muster aktivieren. Führen Sie das Script copy\_licenses (copy\_licenses.bat unter Windows) im solidDB-Installationsverzeichnis aus. Dieses Script kopiert die Probelizenzdatei aus dem Installationsstammverzeichnis in alle entsprechenden Musterverzeichnisse.

## <span id="page-37-0"></span>**JDBC- und ODBC-Treiber installieren**

Der solidDB-JDBC-Treiber und der solidDB-ODBC-Treiber sind im solidDB-Serverinstallationspaket enthalten und werden während der Installation von solidDB installiert.

## **JDBC-Treiber für solidDB installieren**

Der JDBC-Treiber für solidDB (SolidDriver2.0.jar) wird während der Installation von solidDB installiert. Je nach dem, welche Umgebung Sie haben, müssen Sie möglicherweise verschiedene Konfigurationseinstellungen angeben, bevor Sie den solidDB-JDBC-Treiber verwenden können.

#### **Standardinstallationsverzeichnis**

Der solidDB-JDBC-Treiber wird während der Installation von solidDB im solidDB-Installationsverzeichnis im Verzeichnis jdbc installiert.

Das Verzeichnis jdbc enthält außerdem die solidDB-Datenspeicher-Helper-Klasse (SolidDataStoreHelper.jar) für die Verwendung mit WebSphere.

Das Verzeichnis samples/jdbc im solidDB-Installationsverzeichnis enthält Java-Codemuster, die den solidDB-JDBC-Treiber verwenden. Anweisungen zum Ausführen der Muster finden Sie in der Datei readme.txt, die sich ebenfalls in diesem Verzeichnis befindet.

#### **Anforderungen für die Java-Umgebung**

- Stellen Sie sicher, dass Ihre Java-Laufzeit- oder -Entwicklungsumgebung betriebsfähig ist und die JDBC-API-Spezifikation Release 2.0 unterstützt.
- v Prüfen Sie in der Dokumentation Ihrer Java-Umgebung, ob sie komprimierten Bytecode verwenden kann. Die Datei SolidDriver2.0.jar enthält die solidDB-JDBC-Treiberklassen im komprimierten Bytecodeformat, das von den meisten Java Virtual Machines verwendet werden kann. Für einige Umgebungen ist jedoch nicht komprimierter Bytecode erforderlich, beispielsweise für Microsoft J++. Wenn für Ihre Umgebung ebenfalls nicht komprimierter Bytecode erforderlich ist, müssen Sie die Datei SolidDriver2.0.jar mit einem Tool dekomprimieren, das lange Dateinamen unterstützt.

#### **Umgebungsvariable CLASSPATH festlegen**

Die Umgebungsvariable CLASSPATH für Ihre Umgebung muss den Installationspfad der .jar-Datei des solidDB-JDBC-Treibers enthalten.

v **Windows**

Die Installation fügt der Umgebungsvariablen CLASSPATH den Standardinstallationspfad des solidDB-JDBC-Treibers automatisch hinzu.

Sie können die Systemumgebungsvariable CLASSPATH über die Systemsteuerung prüfen und festlegen:

**Systemsteuerung** → **System** → **Erweitert** → **Umgebungsvariablen**

v **Linux und UNIX**

Legen Sie Ihre Umgebungsvariable CLASSPATH so fest, dass der Installationspfad des solidDB-JDBC-Treibers (SolidDriver2.0.jar) enthalten ist.

Verwenden Sie z. B. in der Bourne-Shell den folgenden Befehl:

export CLASSPATH=<solidDB-Installationsverzeichnis>/jdbc/SolidDriver2.0.jar:\$CLASSPATH

Wenn Sie anstatt der Bourne-Shell eine andere Shell verwenden, modifizieren Sie diesen Befehl entsprechend für Ihre Shell.

## <span id="page-38-0"></span>**ODBC-Treiber für solidDB installieren**

Das solidDB-Installationsprogramm installiert zwei ODBC-Treiber: einen für Unicode und einen für ASCII. Die Unicode-Version ist ein Superset der ASCII-Version, das Sie sowohl für Unicode- als auch für ASCII-Zeichensätze verwenden können.

#### **Windows**

Das solidDB-Installationsprogramm installiert die ODBC-Treiber und die folgenden Systemdatenquellennamen automatisch. Sie können auch Ihre eigenen benutzerspezifischen Datenquellennamen hinzufügen.

- v 32-Bit-Windows-Betriebssysteme:
	- IBM solidDB 6.5 32-Bit ANSI
	- IBM solidDB 6.5 32-Bit Unicode
- 64-Bit-Windows-Betriebssysteme:
	- IBM solidDB 6.5 64-Bit ANSI
	- IBM solidDB 6.5 64-Bit Unicode

### **Linux und UNIX**

In Linux- und UNIX-Umgebungen werden die Bibliotheksdateien für die ODBC-Treiber in den folgenden Verzeichnissen installiert:

- v <solidDB-Installationsverzeichnis>/bin/: dynamische Bibliotheksdateien – sac<Plattform><Version>.so oder sac<Plattform><Version>.so – ANSI
	- soc<Plattform><Version>.so oder soc<Plattform><Version>.so Unicode
- v <solidDB-Installationsverzeichnis>/lib/: statische Bibliotheksdateien
	- solidodbca.so oder solidodbca.so ANSI
	- solidodbcu.so oder solidodbcu.so Unicode

Die Dateierweiterung .sa oder .so hängt vom Betriebssystem ab.

## **solidDB-Dokumentationspaket installieren**

Wenn Sie auf die englische Version der Dokumentation von solidDB im PDF-Format auf demselben Knoten zugreifen möchten, auf dem Ihr solidDB-Server installiert ist, können Sie das solidDB-Dokumentationspaket in das Verzeichnis 'manuals' im solidDB-Installationsverzeichnis herunterladen und dort dekomprimieren.

#### **Prozedur**

- 1. Lokalisieren Sie das Paket *IBM solidDB Documentation*.
	- In den Lieferungen der physischen Medien befindet sich das Dokumentationspaket auf der Schnelleinstiegs-DVD.
	- v Wenn Sie Ihre Software über IBM Passport Advantage herunterladen, lokalisieren Sie das Dokumentationspaket.
	- v Wenn Sie solidDB von der solidDB-Website unter <ftp://ftp.software.ibm.com/software/data/soliddb/info/6.5/man/> herunterladen, lokalisieren Sie die komprimierte Datei (.zip) für die englische Version der Handbücher.
- 2. Laden Sie das Dokumentationspaket in das Verzeichnis 'manuals' in Ihrem solidDB-Installationsverzeichnis herunter und dekomprimieren Sie es.

## <span id="page-40-0"></span>**4 solidDB-Installation prüfen**

Nachdem Sie den solidDB-Server installiert haben, können Sie solidDB starten und Ihre erste Datenbank erstellen, um zu prüfen, ob die Installation erfolgreich war. Sie können auch die im Paket bereitgestellten Muster verwenden, um die Komponenten und Leistungsmerkmale von solidDB kennenzulernen.

Nach einer erfolgreichen Installation befinden sich die folgenden Verzeichnisse unter Ihrem solidDB-Installationsverzeichnis

```
<Installationsverzeichnis>
    bin\
    ..
    eval_kit\
        standalone\
        cdc\
    ..
    samples
    ..
```
Das Verzeichnis standalone dient als *Arbeitsverzeichnis*, um solidDB zu starten und Ihre erste Datenbank wie in den folgenden Abschnitten beschrieben zu erstellen. Das Verzeichnis standalone enthält eine Musterkonfigurationsdatei solid.ini und eine Probelizenzdatei (solideval.lic). Es wird auch Ihre erste Datenbank (solid.db) enthalten sowie das zugehörige Transaktionsprotokoll und die Nachrichten- und Tracedateien.

Das Verzeichnis cdc enthält eine Musterkonfigurationsdatei solid.ini für die Verwendung mit solidDB Universal Cache. Das Verzeichnis cdc kann als Arbeitsverzeichnis verwendet werden, wenn Sie solidDB Universal Cache einrichten.

Sowohl das Verzeichnis standalone als auch das Verzeichnis cdc enthalten eine Lizenzdatei, mit der Sie solidDB innerhalb eines begrenzten Zeitraums testen können. Alle Produktoptionen und Komponenten von solidDB und solidDB Universal Cache stehen Ihnen während der Probephase zur Verfügung.

## **Arbeitsverzeichnis und Konfigurationsdatei solid.ini**

Als Arbeitsverzeichnis wird das Verzeichnis bezeichnet, das die Dateien enthält, die mit der Ausführung einer bestimmten solidDB-Instanz in Zusammenhang stehen, einschließlich der Konfigurationsdatei solid.ini. Die Datei solid.ini gibt Parameter zur Anpassung und Optimierung von solidDB an.

### **Arbeitsverzeichnis**

Normalerweise enthält das Arbeitsverzeichnis die folgenden Dateien:

- Lizenzdatei
- v Konfigurationsdatei solid.ini
- Datenbankdateien
- v Transaktionsprotokolldateien
- Nachrichten- und Tracedateien

In Standardkonfigurationen enthält das Arbeitsverzeichnis immer eine gültige Lizenzdatei und die Konfigurationsdatei solid.ini. Sie können für die Lizenzdatei <span id="page-41-0"></span>und die Datei solid.ini auch ein anderes Verzeichnis angeben, indem Sie eine Umgebungsvariable SOLIDDIR erstellen, die die Position angibt.

Wenn Sie solidDB starten, werden die Konfigurationsparameter aus solid.ini gelesen. Sie können solidDB auch ohne die Konfigurationsdatei verwenden. In diesem Fall werden die Standardeinstellungen (Werkseinstellungen) verwendet. Aber auch wenn solid.ini vorhanden ist, aber ein Wert für einen bestimmten Parameter nicht angegeben ist, verwendet solidDB für den betreffenden Parameter eine Werkseinstellung. Die Werkseinstellungen hängen davon ab, welches Betriebssystem Sie verwenden.

Die Datenbank, das Transaktionsprotokoll, die Nachrichten- und Tracedateien können auch in anderen Verzeichnissen Ihrer Wahl abgelegt werden. In diesem Fall müssen Sie die Verzeichnispfade und Dateinamen in der Konfigurationsdatei solid.ini definieren. So gibt beispielsweise der Parameter **FileSpec** im Abschnitt [IndexFile] der Datei solid.ini das Verzeichnis und den Dateinamen für die Datenbankdatei an.

#### **Konfigurationsdatei solid.ini für Testkonfigurationen**

Die Parametereinstellung in der Musterkonfigurationsdatei solid.ini im Verzeichnis eval\_kit\standalone erfüllt die meisten Testanforderungen für den solidDB-Server.

Wenn Sie andere Komponenten verwenden wollen, wie beispielsweise solidDB Universal Cache oder die Komponente 'High Availability', muss die Konfigurationsdatei entsprechend geändert werden.

Die Muster enthalten auch Konfigurationsdateien solid.ini, die die Konfigurationseinstellungen enthalten, die zum Ausführen der Muster erforderlich sind. Wenn Sie solidDB mit den verschiedenen Komponenten und Funktionen testen, können Sie die für die jeweiligen Muster bereitgestellten Konfigurationsdateien solid.ini als Ausgangspunkt verwenden.

#### **Zugehörige Themen**

Weitere Informationen zur Konfigurationsdatei solid.ini und wie Sie sie zum Einstellen von Parametern für die Konfiguration von solidDB verwenden, finden Sie in der Veröffentlichung *IBM solidDB Administrator Guide*.

### **solidDB starten und die erste Datenbank erstellen**

Dieser Abschnitt beschreibt, wie Sie eine Probeversion von solidDB starten, indem Sie die Lizenzdatei und die Konfigurationsdatei solid.ini im Verzeichnis eval\_kit\standalone verwenden.

Damit Sie solidDB starten können, muss sich eine gültige Lizenzdatei in Ihrem Arbeitsverzeichnis befinden.

### **Linux und UNIX**

1. Geben Sie im Verzeichnis eval\_kit/standalone an der Eingabeaufforderung den Befehl solid -f ein.

Die Option -f zwingt den Server, im Vordergrund aktiv zu sein.

Beim Starten von solidDB wird geprüft, ob bereits eine Datenbank vorhanden ist. Wird keine Datenbank gefunden, werden Sie von solidDB aufgefordert, eine neue Datenbank zu erstellen.

- 2. Geben Sie y ein, um eine neue Datenbank zu erstellen.
- 3. Geben Sie den Benutzernamen, das Kennwort und einen Namen für den Standarddatenbankkatalog an.

#### **Vorsicht:**

**Für den Benutzernamen und das Kennwort gibt es keine Standardwerte. Sie müssen sich den Benutzernamen und das Kennwort merken, um erneut auf die Datenbank zugreifen zu können.**

Sie können beispielsweise dba als Benutzername und Kennwort von Testdatenbanken verwenden, da dies einfach und leicht zu merken ist.

Gehen Sie wie folgt vor, um ebenso zu verfahren:

- a. Geben Sie einen beliebigen Namen als Katalognamen ein.
- b. Geben Sie dba als Benutzernamen und Kennwort ein.
- c. Geben Sie dba als Kennwort erneut ein.

#### **Ergebnis**

solidDB erstellt eine neue Datenbank namens solid.db im Verzeichnis eval\_kit/ standalone.

#### **Windows**

Klicken Sie über den Menüpfad **Start** → **Programme** → **IBM solidDB** auf das Symbol **Start IBM solidDB server**.

#### **Ergebnis**

Beim Starten von solidDB wird geprüft, ob bereits eine Datenbank vorhanden ist. Wird keine Datenbank gefunden, erstellt solidDB automatisch eine neue Datenbank namens solid.db im Verzeichnis eval\_kit\standalone, für die die folgenden Anmeldedaten gelten:

- v Benutzername: dba
- Kennwort: dba
- Katalogname: dba

**Tipp:** Wenn Sie solidDB über das Symbol **Start IBM solidDB server** starten und eine Datenbank in einem anderen Verzeichnis erstellen bzw. für die Datenbank andere Anmeldedaten und einen anderen Katalognamen angeben wollen, können Sie die Installationsstandardeinstellungen modifizieren, indem Sie mit der rechten Maustaste auf das Symbol **Start IBM solidDB server** klicken und den Direktaufruf **Eigenschaften** bearbeiten. Genauere Informationen finden Sie im Abschnitt *Modifying Windows shortcuts* in der Veröffentlichung *IBM solidDB Administrator Guide*.

## <span id="page-43-0"></span>**Verbindung zu solidDB erstmalig herstellen**

Nachdem Sie Ihre erste Datenbank erstellt haben und Ihr solidDB-Prozess ausgeführt wird, können Sie die Verbindung zu ihm von einer beliebigen Clientanwendung über die Kommunikationsports herstellen, für die der solidDB-Prozess empfangsbereit ist. Hierzu können Sie beispielsweise Das Befehlszeilentool solidDB SQL Editor (solsql) verwenden.

Der Kommunikationsport ist über den Parameter **Listen** im Abschnitt [Com] der Datei solid.ini definiert.

Für die Probeversion von solidDB sind im Verzeichnis eval\_kit\standalone die folgenden Kommunikationsports definiert:

[Com] Listen=tcpip 2315, tcpip 1315, tcpip 1964

## **Verbindung zu einer Datenbank mit solidDB SQL Editor herstellen**

Wenn Sie eine Verbindung zu einer Datenbank mit solidDB SQL Editor (solsql) herstellen wollen, geben Sie den Startbefehl solsql an der Eingabeaufforderung des Betriebssystems Ihres Betriebssystems ein und geben Sie dabei den Netznamen und die Berechtigungsnachweise für den solidDB-Server ein, zu dem Sie die Verbindung herstellen wollen. Unter Windows-Betriebssystemen können Sie den Editor auch über den Menüpfad **Start** → **Programme** → **IBM solidDB** → **solidDB SQL Editor** starten.

#### **Prozedur**

Gehen Sie wie folgt vor, um den solidDB SQL Editor zu starten:

v Klicken Sie unter Windows-Betriebssystemen über den Menüpfad **Start** → **Programme** → **IBM solidDB** auf das Symbol **solsql SQL Editor**.

Damit startet solidDB SQL Editor und stellt eine Verbindung zum solidDB-Server her, für die er den Kommunikationsport "tcp 2315", den Benutzernamen "dba" und das Kennwort "dba" verwendet.

**Tipp:** Wenn Sie möchten, dass solsql über das Symbol **solsql SQL Editor** mit anderen Anmeldedaten oder über einen anderen Kommunikationsport gestartet wird, können Sie die Installationsstandardeinstellungen modifizieren, indem Sie mit der rechten Maustaste auf das Symbol **solsql SQL Editor** klicken und den Direktaufruf **Eigenschaften** bearbeiten. Genauere Informationen finden Sie im Abschnitt *Modifying Windows shortcuts* in der Veröffentlichung *IBM solidDB Administrator Guide*.

In allen anderen Umgebungen geben Sie den Befehl zum Starten des SQL-Editors in der Eingabeaufforderung Ihres Betriebssystems ein. Die Befehlssyntax lautet wie folgt:

solsql "Netzwerkname" [*Benutzer-ID* [*Kennwort*]]

Beispiel: solsql "tcp 2315" dba dba

**Tipp:** Wenn Sie beim Starten von solidDB SQL Editor Ihren Benutzernamen und Ihr Kennwort nicht eingeben, werden Sie zur Eingabe dieser Informationen aufgefordert.

Wenn Sie beim Starten vonsolidDB SQL Editor einen Benutzernamen und ein Kennwort eingegeben haben, wird die Verbindung zur Datenbank hergestellt. Die Abbildung unten zeigt den solidDB SQL Editor nach der erfolgreichen Herstellung der Verbindung zur Datenbank.

<span id="page-44-0"></span>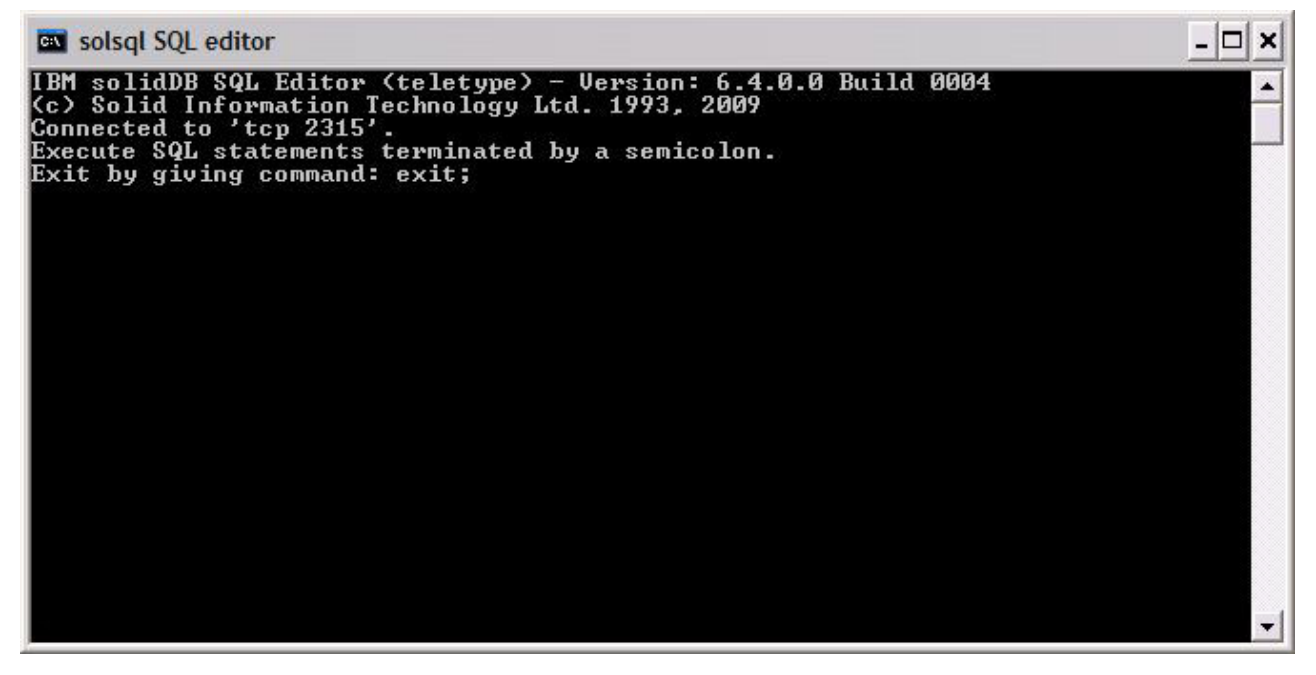

*Abbildung 3. solidDB SQL Editor - Verbindung hergestellt*

## **Datenbank- und Konfigurationsstatus anzeigen**

Im solidDB SQL Editor (solsql) können Sie beispielsweise den Status der Datenbank anzeigen, die Parametereinstellungen prüfen oder die verfügbaren Verwaltungsbefehle (ADMIN COMMANDs) anzeigen.

Beachten Sie Folgendes, wenn Sie ADMIN COMMANDs in solsql absetzen:

- v Verwenden Sie ein Semikolon am Ende des Befehls.
- v Verwenden Sie einfache Anführungszeichen (keine doppelten), um den Befehlsnamen anzugeben.

### **Prozedur**

1. Setzen Sie den folgenden Befehl im solidDB SQL Editor ab, um den Status Ihrer Datenbank anzuzeigen:

ADMIN COMMAND 'status';

Eine solidDB SQL Editor-Beispielausgabe wird im Folgenden gezeigt:

<span id="page-45-0"></span>

| <b>GO</b> solsql SQL editor                                                            |              |                |                       |   |   | - 10 |
|----------------------------------------------------------------------------------------|--------------|----------------|-----------------------|---|---|------|
| admin command 'status';<br>RC TEXT                                                     |              |                |                       |   |   |      |
|                                                                                        |              |                |                       |   |   |      |
| 0 IBM solidDB started at 2009-06-12 16:06:39                                           |              |                |                       |   |   |      |
| 0 Current directory is C:\Program Files\IBM\solidDB\solidDB6.4\eval_kit\<br>standalone |              |                |                       |   |   |      |
| 0 Using configuration file C:\Program Files\IBM\solidDB\solidDB6.4\eval_               |              |                |                       |   |   |      |
| kit∖standalone\solid.ini                                                               |              |                |                       |   |   |      |
| 0 Memory statistics:                                                                   |              |                |                       |   |   |      |
| 43052 kilobytes<br>ø                                                                   |              |                |                       |   |   |      |
| <b>Ø Process size statistics:</b>                                                      |              |                |                       |   |   |      |
| ø<br>Resident set size: 19784 kilobytes                                                |              |                |                       |   |   |      |
| ø<br>Uirtual size: 46884 kilobytes                                                     |              |                |                       |   |   |      |
| <b>Ø Transaction count statistics:</b>                                                 |              |                |                       |   |   |      |
| Commit Abort Rollback Iotal Read-only Trxbuf Active Ualidate<br>Й                      |              |                |                       |   |   |      |
| и<br>113<br>Й                                                                          | $\mathbf{1}$ | 114            | 164                   | и | п | Й    |
| Cache count statistics:                                                                |              |                |                       |   |   |      |
| Ø<br>Hit rate Find                                                                     |              | Read           | Write                 |   |   |      |
| ø<br>100.0                                                                             | 29268        | и              | 60                    |   |   |      |
| ø<br>Database statistics:                                                              |              |                |                       |   |   |      |
| Ø<br>Index writes                                                                      |              |                | 3812 After last merge |   | ø |      |
| Ø<br>Log writes                                                                        |              |                | 2352 After last cp    |   | ø |      |
| ø<br>Active searches                                                                   |              | и<br>Average   |                       |   | 1 |      |
| Ø<br>Database size                                                                     |              | 8064 kilobytes |                       |   |   |      |
| Ø<br>Log size                                                                          |              | 16 kilobytes   |                       |   |   |      |
| <b>Ø</b> User count statistics:<br>Current Maximum Total<br>ø                          |              |                |                       |   |   |      |
| Й<br>1                                                                                 |              |                |                       |   |   |      |
| 23 rows fetched.                                                                       |              |                |                       |   |   |      |
|                                                                                        |              |                |                       |   |   |      |

*Abbildung 4. Beispielausgabe von solidDB SQL Editor (solsql)*

2. Setzen Sie den folgenden Befehl ab, um alle Parametereinstellungen anzuzeigen:

ADMIN COMMAND 'par';

**Tipp:** Mit dem **solsql**-Befehl können Sie abschnittsspezifische Parametereinstellungen anzeigen.

ADMIN COMMAND 'par *Abschnittsname*';

Beispiel: ADMIN COMMAND 'par IndexFile;

3. Setzen Sie den folgenden Befehl ab, um die verfügbaren ADMIN COMMANDs anzuzeigen:

ADMIN COMMAND 'help';

## <span id="page-46-0"></span>**SQL-Anweisungen mit solidDB SQL Editor ausführen**

Sie können SQL-Anweisungen im solidDB SQL Editor ausführen. Dieser Abschnitt enthält ein Beispiel zum Erstellen, Anzeigen und Löschen einer Testtabelle.

#### **Prozedur**

1. Erstellen Sie eine Tabelle, indem Sie die folgenden Befehle in solsql absetzen:

```
create table testtable (value integer, name varchar);
commit work;
insert into testtable (value, name) values (31, 'Duffy Duck');
commit work;
select value, name from testtable;
commit work;
```
2. Zeigen Sie die Tabelle mit dem folgenden Befehl an:

select value, name from testtable;

```
VALUE NAME
    ----- ----
     31 Duffy Duck
1 rows fetched.
```
commit work;

3. Löschen Sie die Tabelle mit dem folgenden Befehl:

```
drop table testtable;
commit work;
```
## **Datenbank stoppen und erneut starten**

## **Datenbank mit solidDB SQL Editor stoppen**

Wenn die Datenbank gestoppt werden soll, müssen Sie sicherstellen, dass keine Benutzer mehr eine Verbindung zur Datenbank herstellen können und dass die Verbindung aller Benutzer, die bereits eine Verbindung hergestellt haben, unterbrochen wird. Dann müssen Sie solidDB beenden.

Sie können die Datenbank mit solidDB SQL Editor stoppen. Setzen Sie die Befehle ab und verwenden Sie dabei ein Semikolon am Ende der Befehle. Beachten Sie, dass Sie einfache Anführungszeichen (und keine doppelten Anführungszeichen) verwenden müssen.

#### **Prozedur**

1. Mit folgendem Befehl können Sie verhindern, dass zusätzliche Benutzer die Verbindung zur Datenbank herstellen:

admin command 'close';

2. Stellen Sie sicher, dass die Verbindung aller Benutzer, die die Verbindung zu der Datenbank hergestellt haben, unterbrochen wird (außer der Verbindung des Benutzers, der den Befehl absetzt):

admin command 'throwout all';

- <span id="page-47-0"></span>3. Geben Sie folgenden Befehl ein, um solidDB zu beenden: admin command 'shutdown';
- 4. Verlassen Sie das Tool solsql:

exit;

**Anmerkung:** Die ersten drei Befehle können durch den folgenden Befehl ersetzt werden: admin command 'shutdown force';

Die solidDB-Datenbank wird beendet und die Verbindung aller Benutzer, die bereits eine Verbindung hergestellt haben, wird unterbrochen.

#### **Anmerkung:**

Wenn Sie den Server herunterfahren, unterbricht er die Verbindung zu solsql und Ihr Tool solsql zeigt möglicherweise eine Fehlernachricht ähnlich der folgenden an:

14519: The user was thrown out from the server; connection lost.

## **Datenbank erneut starten (Beispiel)**

Sie können solidDB erneut starten, indem Sie Befehle absetzen oder indem Sie unter Windows-Betreibssystemen das Menü **Start** → **Programme** verwenden.

Dieser Abschnitt enthält Anweisungen zum erneuten Starten einer Testdatenbank im Verzeichnis eval kit\standalone.

#### **Prozedur**

Starten Sie die Datenbank über eine der folgenden Methoden erneut:

- v Klicken Sie unter Windows über den Menüpfad **Start** → **Programme** → **IBM solidDB** auf das Symbol **Start IBM solidDB server**.
- Wechseln Sie an einer Linux-, UNIX- oder Windows-Eingabeaufforderung in das Installationsstammverzeichnis von solidDB und geben Sie den folgenden Befehl ein:

bin\solid -c .\eval kit\standalone

Die Befehlszeilenoption -c <Verzeichnispfad> definiert das Arbeitsverzeichnis.

v Wenn sich das Verzeichnis bin von solidDB in Ihrem Pfad befindet, wechseln Sie in das Verzeichnis 'eval\_kit\standalone', um es zu Ihrem aktuellen Arbeitsverzeichnis zu machen, und starten Sie solidDB, indem Sie den Befehl solid ausführen.

## **Datenbank stoppen und erneut starten**

## <span id="page-48-0"></span>**5 Muster ausführen**

Im Verzeichnis 'samples' im Installationsverzeichnis von solidDB befinden sich Musterprogramme und -scripts. Jedes Musterverzeichnis enthält außerdem eine Datei *readme.txt* mit Anweisungen zur Verwendung der Muster.

Damit Sie Muster ausführen können, müssen Sie eine Lizenzdatei in jedes Verzeichnis kopieren, in dem Muster ausgeführt werden. Sie können die Probelizenz (solideval.lic) oder die vollständige Produktlizenz (solid.lic oder soliduc.lic) verwenden.

**Tipp:** Mit der Probelizenz können Sie solidDB 90 Tage lang testen. Wenn Sie eine permanente Lizenz anfordern möchten, wenden Sie sich bitte an die IBM Corporation.

### **Prozedur**

- 1. Kopieren Sie die Lizenzdatei in die entsprechenden Musterverzeichnisse.
	- Führen Sie das Script copy\_licenses (copy\_licenses.bat unter Windows) aus. Dieses Script kopiert die Probelizenzdatei aus dem Installationsstammverzeichnis in alle entsprechenden Musterverzeichnisse.

Oder

- Kopieren Sie die Lizenzdatei manuell in die entsprechenden Musterverzeichnisse.
- 2. Führen Sie das Muster entsprechend den Anweisungen in der Datei *readme.txt* aus, die sich im Musterverzeichnis befindet.

**Anmerkung:** Einige Musterscripts entfernen möglicherweise Datenbankdateien in Musterunterverzeichnissen und erstellen sie erneut. Nur die Datenbank im Verzeichnis 'standalone' bleibt immer unverändert.

## <span id="page-50-0"></span>**6 Upgrades für solidDB auf ein neues Release-Level durchführen**

solidDB unterstützt Upgrades von mindestens den letzten beiden früheren Release-Levels. Upgrades auf solidDB 6.5 werden von den Release-Levels 6.3 und 6.1 unterstützt, es ist jedoch erforderlich, eine Konvertierung der Datenbankdateien durchzuführen. Wenn Sie Upgrades von älteren Versionen durchführen wollen, wenden Sie sich an die technische Unterstützung von solidDB.

Machen Sie sich mit den neuen und geänderten Funktionen vertraut, indem Sie die solidDB 6.3 *Releaseinformationen* lesen, die im **IBM solidDB 6.5 und IBM solidDB Universal Cache 6.5 Information Center** unter [http://publib.boulder.ibm.com/](http://publib.boulder.ibm.com/infocenter/soliddb/v6r4/index.jsp) [infocenter/soliddb/v6r4/index.jsp](http://publib.boulder.ibm.com/infocenter/soliddb/v6r4/index.jsp) verfügbar sind.

Die folgenden Schritte beschreiben die Prozedur, um ein Upgrade für einen solidDB-Server auf ein neues Release-Level durchzuführen. Wenn Sie solidDB im Hochverfügbarkeitsmodus verwenden, lesen Sie den Abschnitt *Upgrading your server by using HotStandby* in der Veröffentlichung *IBM solidDB High Availability User Guide*.

Die solidDB-JDBC- und ODBC-Treiber des früheren Release-Levels sind mit dem Release-Level 6.5 des solidDB-Servers kompatibel. Die Versionen 6.5 der Treiber können jedoch nicht mit älteren Servern verwendet werden. Das heißt, das Upgrade der Server muss vor dem Upgrade der Treiber durchgeführt werden.

Für die Treiber muss nur dann ein Upgrade durchgeführt werden, wenn Sie beabsichtigen, die neuen in Release-Level 6.5 eingeführten Funktionen zu verwenden.

**Anmerkung:** Wenn Sie Ihre Datenbank der Version 6.3 oder 6.1 konvertieren wollen, damit sie den vollständigen, in Version 6.5 eingeführten Unicode-Modus unterstützt, lesen Sie den Abschnitt *Converting partial-Unicode databases to Unicode* in der Veröffentlichung *IBM solidDB Programmer Guide*.

#### **Prozedur**

1. **Legen Sie eine Sicherungskopie Ihrer Datenbankdateien und der Konfigurationsdateien solid.ini an.**

Anweisungen finden Sie im Abschnitt *Performing backup and recovery* in der Veröffentlichung *IBM solidDB Administrator Guide*.

- 2. **Beenden Sie solidDB.**
- 3. **Installieren Sie die neue Version von solidDB.**

solidDB wird in Form einer einzelnen Installationsdatei ausgeliefert. Wenn Sie das Installationsprogramm nicht auf Ihrem Produktionsumgebungsknoten ausführen wollen, installieren Sie solidDB auf einem separaten Knoten und kopieren Sie die ausführbaren Dateien, Bibliotheken und Treiber manuell auf Ihren Produktionsknoten, so wie Sie sie für Ihre Konfiguration brauchen.

Eine Beschreibung des Inhalts des solidDB-Serverpakets finden Sie in ["solidDB-Serverpaket" auf Seite 9.](#page-22-0)

Anweisungen zum Ausführen des solidDB-Installationsprogramms finden Sie in ["solidDB installieren" auf Seite 20.](#page-33-0)

4. **Aktualisieren Sie die Lizenzdatei.**

Kopieren Sie die neue Lizenzdatei (solid.lic oder soliduc.lic) aus dem Lizenzzertifikatimage in das Arbeitsverzeichnis von solidDB.

5. **Prüfen Sie die Änderungen an den Werkseinstellungen der Parameter und aktualisieren Sie erforderlichenfalls die Konfigurationsdateien solid.ini.**

Eine Beschreibung der an den Parameterwerten vorgenommenen Änderungen finden Sie in den *Releaseinformationen*.

- 6. **Prüfen und aktualisieren Sie die entsprechenden Einstellungen für die solidDB-JDBC- und ODBC-Treiber, damit Sie zu Ihrer Umgebung passen.**
	- v solidDB-JDBC-Treiber

Wenn Sie den neuen solidDB-JDBC-Treiber (SolidDriver2.0.jar) an einer anderen Position wie den bisherigen installiert haben, fügen Sie der Systemumgebungsvariablen CLASSPATH die neue Treiberposition hinzu. Standardmäßig wird der solidDB-JDBC-Treiber im Verzeichnis 'jdbc' des solidDB-Installationsverzeichnisses installiert.

- solidDB-ODBC-Treiber
	- Definieren Sie unter den Betriebssystemen Windows und Linux die neuen ODBC-Datenquellen. Damit Sie den neuen Treiber verwenden können, müssen Sie entweder die vorhandenen Datenquellen modifizieren oder neue Datenquellen erstellen.
	- Wenn die Anwendung eine direkte Verbindung zum solidDB-ODBC-Treiber herstellt, müssen Sie Ihre Anwendung erneut kompilieren.
- 7. **Konvertieren Sie die vorhandenen Datenbankdateien indem Sie solidDB mit der Befehlszeilenoption -x autoconvert oder -x convert starten.**

Führen Sie den folgenden Befehl im Arbeitsverzeichnis von solidDB aus: solid -x autoconvert

oder

solid -x convert

Die Option -x autoconvert konvertiert die Datenbank und startet solidDB. Die Option -x convert konvertiert die Datenbank und verlässt solidDB.

## <span id="page-52-0"></span>**Index**

## **Sonderzeichen**

-xautoconvert, Befehlszeilenoption [Upgrade durchführen 37](#page-50-0) -xconvert, Befehlszeilenoption [Upgrade durchführen 37](#page-50-0)

## **A**

[Arbeitsverzeichnis 27](#page-40-0)

## **C**

[Client/Server-Architektur 2](#page-15-0)

## **D**

Datenbank [stoppen 33](#page-46-0)

## **E**

Erneut starten [solidDB-Datenbanken 34](#page-47-0)

## **G**

[Gemeinsamer Speicherzugriff 2](#page-15-0)

## **J**

[JDBC 2](#page-15-0)

## **L**

[LLA \(Linked Library Access - Zugriff auf verlinkte Biblio](#page-15-0)[thek\) 2](#page-15-0)

## **O**

[ODBC 2](#page-15-0)

## **P**

[Probekonfiguration 28](#page-41-0)

## **S**

[solid.ini 27](#page-40-0) solidDB-JDBC-Treiber [installieren 24](#page-37-0) [solidDB-Konfigurationsdatei 27](#page-40-0) solidDB-ODBC-Treiber [installieren 25](#page-38-0) [solidDB-Serverpaket 9](#page-22-0) [solidDB-Software-Development-Kit 9](#page-22-0) solidDB SQL Editor [Abfragen eingeben 33](#page-46-0) [solidDB starten 28](#page-41-0) [solidDB-Verzeichnisstruktur 9](#page-22-0) SQL-Abfragen [im solidDB SQL Editor ausführen 33](#page-46-0)

## **T**

[TCP/IP 2](#page-15-0)

## **U**

Upgrade durchführen Befehlszeilenoptionen [-xautoconvert 37](#page-50-0) [-xconvert 37](#page-50-0)

## **V**

Verbindung herstellen mit solidDB [erstes Mal 30](#page-43-0)

## <span id="page-54-0"></span>**Bemerkungen**

Copyright © Solid Information Technology Ltd. 1993, 2009.

Alle Rechte vorbehalten.

Kein Teil dieses Produkts darf in irgendeiner Weise verwendet werden, sofern nicht von Solid Information Technology Ltd. oder der International Business Machines Corporation eine ausdrückliche schriftliche Genehmigung dazu erteilt wurde.

Dieses Produkt ist durch die folgenden US-Patente geschützt: 6144941, 7136912, 6970876, 7139775, 6978396, 7266702, 7406489 und 7502796.

Die US-amerikanische Export Control Classification Number (ECCN) für dieses Produkt lautet 5D992b.

Die vorliegenden Informationen wurden für Produkte und Services entwickelt, die auf dem deutschen Markt angeboten werden.

Möglicherweise bietet IBM die in dieser Dokumentation beschriebenen Produkte, Services oder Funktionen in anderen Ländern nicht an. Informationen über die gegenwärtig im jeweiligen Land verfügbaren Produkte und Services sind beim zuständigen IBM Ansprechpartner erhältlich. Hinweise auf IBM Lizenzprogramme oder andere IBM Produkte bedeuten nicht, dass nur Programme, Produkte oder Services von IBM verwendet werden können. An Stelle der IBM Produkte, Programme oder Services können auch andere, ihnen äquivalente Produkte, Programme oder Services verwendet werden, solange diese keine gewerblichen oder anderen Schutzrechte der IBM verletzen. Die Verantwortung für den Betrieb von Produkten, Programmen und Services anderer Anbieter liegt beim Kunden.

Für in diesem Handbuch beschriebene Erzeugnisse und Verfahren kann es IBM Patente oder Patentanmeldungen geben. Mit der Auslieferung dieses Handbuchs ist keine Lizenzierung dieser Patente verbunden. Lizenzanforderungen sind schriftlich an folgende Adresse zu richten (Anfragen an diese Adresse müssen auf Englisch formuliert werden):

IBM Director of Licensing IBM Europe, Middle East & Africa Tour Descartes 2, avenue Gambetta 92066 Paris La Defense France

Trotz sorgfältiger Bearbeitung können technische Ungenauigkeiten oder Druckfehler in dieser Veröffentlichung nicht ausgeschlossen werden. Die hier enthaltenen Informationen werden in regelmäßigen Zeitabständen aktualisiert und als Neuausgabe veröffentlicht. IBM kann ohne weitere Mitteilung jederzeit Verbesserungen und/oder Änderungen an den in dieser Veröffentlichung beschriebenen Produkten und/oder Programmen vornehmen.

Verweise in diesen Informationen auf Websites anderer Anbieter werden lediglich als Service für den Kunden bereitgestellt und stellen keinerlei Billigung des Inhalts dieser Websites dar. Das über diese Websites verfügbare Material ist nicht Bestandteil des Materials für dieses IBM Produkt. Die Verwendung dieser Websites geschieht auf eigene Verantwortung.

Werden an IBM Informationen eingesandt, können diese beliebig verwendet werden, ohne dass eine Verpflichtung gegenüber dem Einsender entsteht.

Lizenznehmer des Programms, die Informationen zu diesem Produkt wünschen mit der Zielsetzung: (i) den Austausch von Informationen zwischen unabhängig voneinander erstellten Programmen und anderen Programmen (einschließlich des vorliegenden Programms) sowie (ii) die gemeinsame Nutzung der ausgetauschten Informationen zu ermöglichen, wenden sich an folgende Adresse:

IBM Canada Limited Office of the Lab Director 8200 Warden Avenue Markham, Ontario L6G 1C7 CANADA

Die Bereitstellung dieser Informationen kann unter Umständen von bestimmten Bedingungen - in einigen Fällen auch von der Zahlung einer Gebühr - abhängig sein.

Die Lieferung des im Dokument aufgeführten Lizenzprogramms sowie des zugehörigen Lizenzmaterials erfolgt auf der Basis der IBM Rahmenvereinbarung bzw. der Allgemeinen Geschäftsbedingungen von IBM, der IBM Internationalen Nutzungsbedingungen für Programmpakete oder einer äquivalenten Vereinbarung.

Alle in diesem Dokument enthaltenen Leistungsdaten stammen aus einer kontrollierten Umgebung. Die Ergebnisse, die in anderen Betriebsumgebungen erzielt werden, können daher erheblich von den hier erzielten Ergebnissen abweichen. Einige Daten stammen möglicherweise von Systemen, deren Entwicklung noch nicht abgeschlossen ist. Eine Gewährleistung, dass diese Daten auch in allgemein verfügbaren Systemen erzielt werden, kann nicht gegeben werden. Darüber hinaus wurden einige Daten unter Umständen durch Extrapolation berechnet. Die tatsächlichen Ergebnisse können davon abweichen. Benutzer dieses Dokuments sollten die entsprechenden Daten in ihrer spezifischen Umgebung prüfen.

Alle Informationen zu Produkten anderer Anbieter stammen von den Anbietern der aufgeführten Produkte, deren veröffentlichten Ankündigungen oder anderen allgemein verfügbaren Quellen. IBM hat diese Produkte nicht getestet und kann daher keine Aussagen zu Leistung, Kompatibilität oder anderen Merkmalen machen. Fragen zu den Leistungsmerkmalen von Produkten anderer Anbieter sind an den jeweiligen Anbieter zu richten.

Die oben genannten Erklärungen bezüglich der Produktstrategien und Absichtserklärungen von IBM stellen die gegenwärtige Absicht von IBM dar, unterliegen Änderungen oder können zurückgenommen werden und repräsentieren nur die Ziele von IBM.

Diese Veröffentlichung enthält Beispiele für Daten und Berichte des alltäglichen Geschäftsablaufes. Sie sollen nur die Funktionen des Lizenzprogramms illustrieren; sie können Namen von Personen, Firmen, Marken oder Produkten enthalten. Alle diese Namen sind frei erfunden; Ähnlichkeiten mit tatsächlichen Namen und Adressen sind rein zufällig.

#### COPYRIGHTLIZENZ:

Diese Veröffentlichung enthält Musteranwendungsprogramme, die in Quellensprache geschrieben sind und Programmiertechniken in verschiedenen Betriebsumgebungen veranschaulichen. Sie dürfen diese Musterprogramme kostenlos kopieren, ändern und verteilen, wenn dies zu dem Zweck geschieht, Anwendungsprogramme zu entwickeln, zu verwenden, zu vermarkten oder zu verteilen, die mit der Anwendungsprogrammierschnittstelle für die Betriebsumgebung konform sind, für die diese Musterprogramme geschrieben werden. Diese Beispiele wurden nicht unter allen denkbaren Bedingungen getestet. Daher kann IBM die Zuverlässigkeit, Wartungsfreundlichkeit oder Funktion dieser Programme weder zusagen noch gewährleisten.

Kopien oder Teile der Musterprogramme bzw. daraus abgeleiteter Code müssen folgenden Copyrightvermerk beinhalten:

© (Name Ihrer Firma) (Jahr). Teile des vorliegenden Codes wurden aus Musterprogrammen der IBM Corporation abgeleitet. © Copyright IBM Corp. \_Jahr/Jahre angeben\_. Alle Rechte vorbehalten.

#### **Marken**

IBM, das IBM Logo, ibm.com, Solid, solidDB, InfoSphere, DB2, Informix und WebSphere sind Marken oder eingetragene Marken der International Business Machines Corporation in den USA und/oder anderen Ländern. Sind diese und weitere Markennamen von IBM bei ihrem ersten Vorkommen in diesen Informationen mit einem Markensymbol (® oder ™) gekennzeichnet, bedeutet dies, dass IBM zum Zeitpunkt der Veröffentlichung dieser Informationen Inhaber der eingetragenen Marken oder der Common-Law-Marken (common law trademarks) in den USA war. Diese Marken können auch eingetragene Marken oder Common-Law-Marken in anderen Ländern sein. Eine aktuelle Liste der IBM Marken finden Sie auf der Webseite [Copyright and trademark information](http://www.ibm.com/legal/copytrade.shtml) (www.ibm.com/legal/ copytrade.shtml).

Java und alle auf Java basierenden Marken und Logos sind Marken von Sun Microsystems, Inc. in den USA und/oder anderen Ländern.

Linux ist eine eingetragene Marke von Linus Torvalds in den USA und/oder anderen Ländern.

Microsoft und Windows sind Marken der Microsoft Corporation in den USA und/ oder anderen Ländern.

UNIX ist eine eingetragene Marke von The Open Group in den USA und anderen Ländern.

Weitere Unternehmens-, Produkt- oder Servicenamen können Marken anderer Hersteller sein.

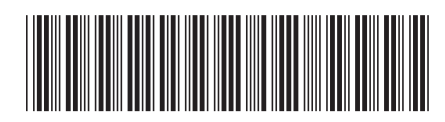

GI11-3237-00

## IBM.